# VYSOKÉ UČENÍ TECHNICKÉ V BRNĚ

BRNO UNIVERSITY OF TECHNOLOGY

FAKULTA INFORMAČNÍCH TECHNOLOGIÍ ÚSTAV INTELIGENTNÍCH SYSTÉMŮ

FACULTY OF INFORMATION TECHNOLOGY DEPARTMENT OF INTELLIGENT SYSTEMS

### KOMUNIKACE MEZI SYSTÉMEM ANDROID A PLATFORMOU ARDUINO

DIPLOMOVÁ PRÁCE MASTER'S THESIS

AUTHOR

AUTOR PRÁCE Bc. Maksim Mychko

BRNO 2015

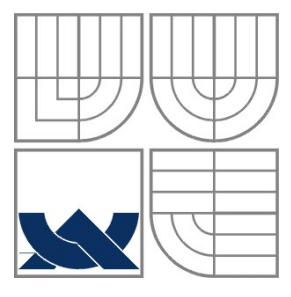

#### VYSOKÉ UČENÍ TECHNICKÉ V BRNĚ BRNO UNIVERSITY OF TECHNOLOGY

#### FAKULTA INFORMAČNÍCH TECHNOLOGIÍ ÚSTAV INTELIGENTNÍCH SYSTÉMŮ

FACULTY OF INFORMATION TECHNOLOGY DEPARTMENT OF INTELLIGENT SYSTEMS

### KOMUNIKACE MEZI SYSTÉMEM ANDROID A PLATFORMOU ARDUINO

COMMUNICATION BETWEEN THE ANDROID OS AND ARDUINO PLATFORM

DIPLOMOVÁ PRÁCE MASTER'S THESIS

AUTHOR

AUTOR PRÁCE BC. MAKSIM MYCHKO

**SUPERVISOR** 

VEDOUCÍ PRÁCE Ing. JAN SAMEK, Ph.D.

BRNO 2015

#### **Abstrakt**

Diplomová práce se zabývá vytvořením knihovny pro OS Android, která umožňuje efektivní bezdrátovou komunikaci s platformou Arduino. Cílem práce je vytvoření aplikace pro OS Android, s využitím vytvořené knihovny, která umožňuje snímání dat z různých senzorů a řízení efektorů. V práci jsou probrána základní bezdrátová rozhraní OS Android a platformy Arduino, a také popsány jejich hlavní výhody i nevýhody a funkce nebo příkazy pro práci s nimi. Bylo provedeno srovnání spotřeby proudu moduly HM-10 a DIGI S1 a testování snímání dat z různých senzorů a řízení efektory.

#### **Abstract**

This thesis deals with creating a library for the Android OS which enables efficient wireless communication with platform Arduino. The target is to create an application for Android OS, using a created library that allows you to capture data from various sensors and control effectors. The work describes basic wireless interfaces for Android OS and Arduino platform. The main benefits and drawbacks functions are also introduced. The comparison of current consumption for modules HM-10 and DIGI S1 has been carried out as well. Possibility of data acquisition and effector controlling exercises have been tested and verified.

#### **Klíčová slova**

Android, Arduino, IoT, Bluetooth low energy, BLE, HM-10, XBee, DigiMesh, OTG, Zigbee, NFC, GSM, WIFI.

#### **Keywords**

Android, Arduino, IoT, Bluetooth low energy, BLE, HM-10, XBee, DigiMesh, OTG, Zigbee, NFC, GSM, WIFI.

#### **Citace**

Mychko Maksim: Komunikace mezi systémem Android a platformou Arduino, diplomová práce, Brno, FIT VUT v Brně, 2015

#### **Komunikace mezi systémem Android a platformou Arduino**

#### **Prohlášení**

Prohlašuji, že jsem tuto diplomovou práci vypracoval samostatně pod vedením pana Ing. Jana Samka, Ph.D. Uvedl jsem všechny literární prameny a publikace, ze kterých jsem čerpal.

> ………………………… Maksim Mychko 01.05.2015

#### **Poděkování**

Chtěl bych poděkovat vedoucímu této práce Ing. Janu Samkovi, Ph.D., za jeho pomoc při vytváření této práce.

© Maksim Mychko, 2015

*Tato práce vznikla jako školní dílo na Vysokém učení technickém v Brně, Fakultě informačních technologií. Práce je chráněna autorským zákonem a její užití bez udělení oprávnění autorem je nezákonné, s výjimkou zákonem definovaných případů.*

# Obsah

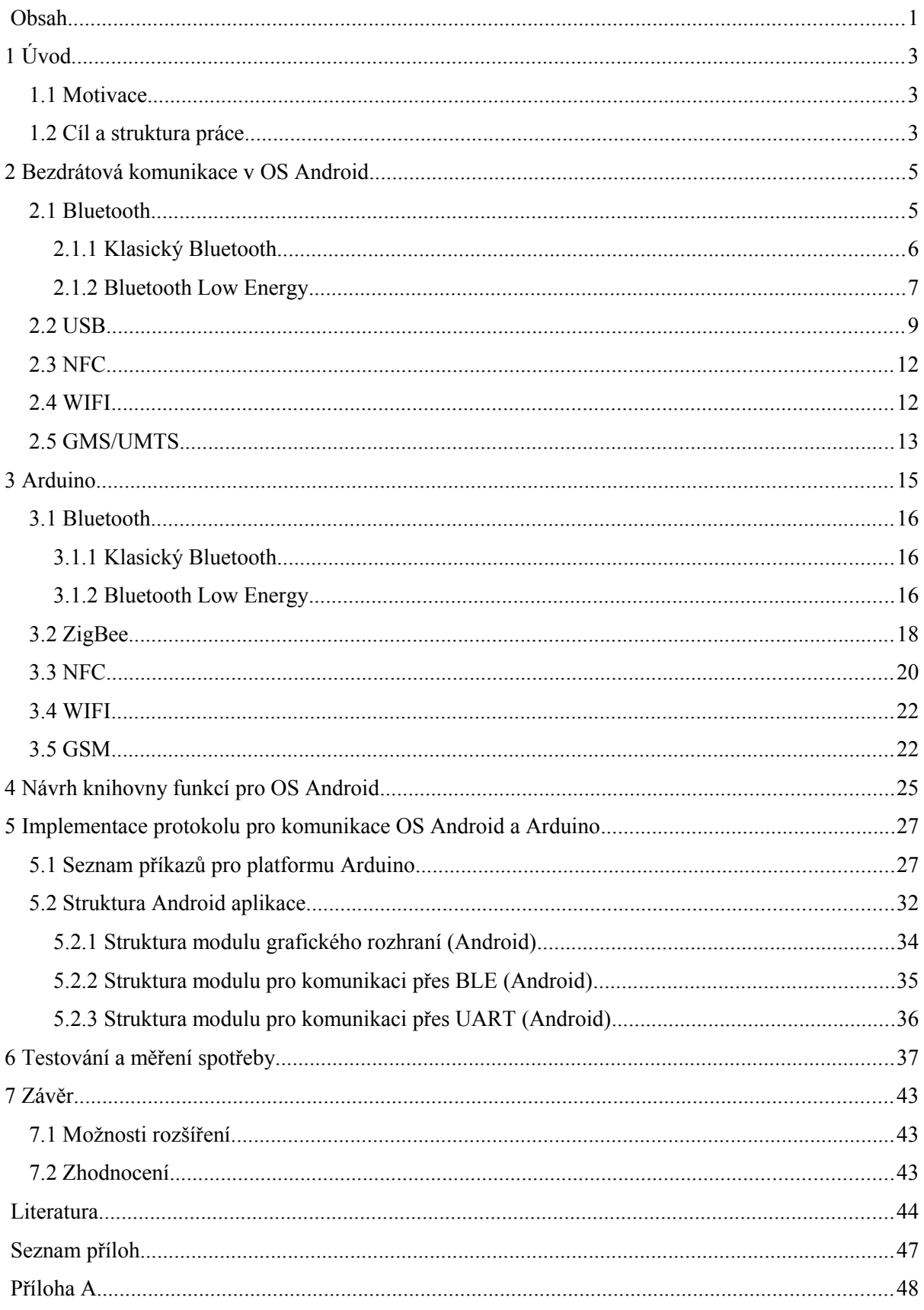

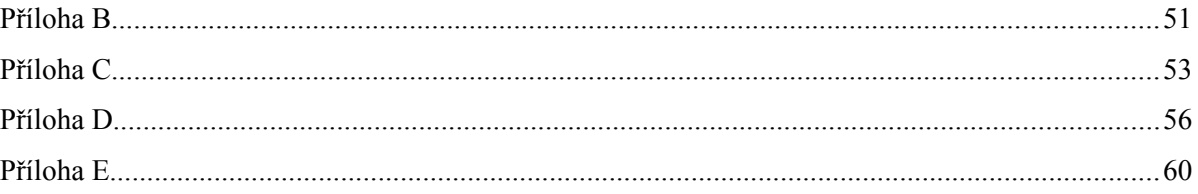

# **1 Úvod**

### **1.1 Motivace**

Jedny z nejperspektivnějších a nejrychleji rostoucích oblastí jsou inteligentní domácnost, nositelná elektronika a internet věcí [37].

Arduino platforma je určená pro rychlé vytvoření prototypu a je ideální pro vytvoření řídící jednotky pro práci s efektory a/nebo snímání hodnot ze senzorů, která mohou být použita jako součást inteligentní domácnosti, nositelné elektroniky a internetu věcí. Tato platforma je jedna z nejvíce populárních, protože je open-source, zaměřená na neprofesionální uživatele a má velké množství dokumentace a příkladů.

Popularita zařízení s OS Android dělá tyto přístroje ideální pro jejich používaní jako serveru pro řízení prvků z inteligentní domácnosti, nositelné elektroniky a internetu věcí.

V této diplomové práci budu řešit jeden z důležitých problémů – zjednodušení vytvoření zkušebního výrobku (prototypu) řídící jednotky pro práci s efektory a/nebo snímání hodnot ze senzorů, která slouží jako základní prvek pro inteligentní domácnosti, nositelnou elektroniku a internet věcí.

Hlavní výhodou je, že programátor může začít dělat prototyp bez znalosti platformy Arduino. Všechny příkazy v protokolu jsou snadno čitelné a logické. Stačí jen připojit k Arduino, ve kterém už je nahrán "sketch", senzory a/nebo efektory a bezdrátový modul, kterých je, vzhledem k popularitě platformy Arduino, na trhu obrovské množství za nízké ceny. Následně je možné v aplikaci pod OS Android vytvořit logiku práce se senzory a/nebo efektory a spustit program. Dále, když bude prototyp provádět veškeré plánované funkce, je možné převést část výpočtu do platformy Arduino.

Aktuálnost tohoto rozhodnutí může nepřímo potvrdit úspěch podobného projektu na kickstarter.com - The AirBoard, který překročil počáteční práh financování 6,5krát a dosáhl \$65,014 [4].

### **1.2 Cíl a struktura práce**

Cílem této diplomové práce je navrhnout a realizovat knihovnu funkcí pro OS Android a platformu Arduino spolu s aplikací pro OS Android, která umožní snímání dat z různých senzorů a řízení efektorů připojených na platformu Arduino. Základem pro knihovnu pro OS Android bude sloužit sada příkazů pro práci s výstupy/vstupy platformy Arduino. Arduino poslouží ke snímání dat ze senzorů i řízení efektorů a za pomocí bezdrátového modulu BLE nebo DigiMesh bude odesílat data na zařízení s OS Android. Aplikace pod OS Android bude zobrazovat data a řídit platformu Arduino.

Na začátku této práce, v druhé a třetí kapitole se čtenář seznámí se základními bezdrátovými rozhraními OS Android a platformy Arduino. Budou popsány hlavní výhody a nevýhody bezdrátových rozhraní, a také funkce nebo příkazy pro práci s nimi. Dále, ve čtvrté a páté kapitole bude popsán návrh a implementace protokolu a knihovny. Na začátku kapitoly 5 jsou uvedeny základní příkazy protokolu pro práci s platformou Arduino. Dále v kapitole 5 bude probrána struktura a funkce knihovny OS Android. V kapitole 6 jsou popsány testy s různými senzory i efektory a srovnání aktuální spotřeby dvou bezdrátových modulů HM-10 (BLE) a DIGI S1 (DigiMesh). Kapitola 7 popisuje možnost rozšíření knihovny pro OS Android i Arduino a rovněž pro aplikace pro OS Android.

# **2 Bezdrátová komunikace v OS Android**

Android nabízí bohaté API (rozhraní pro programování aplikací) pro komunikaci přes Bluetooth, NFC, Wi-Fi, USB, P2P, SIP a standardní síťové připojení (radiové rozhraní).

## **2.1 Bluetooth**

Technologie Bluetooth je definovaná standardem IEEE 802.15.1. Pracuje v pásmu 2400–2483,5 MHz (ISM – pásma pro rádiové vysílání v průmyslových, vědeckých a zdravotnických oborech. Provoz bez licenčních poplatků je dovolen). K přenosu využívá metody FHSS (frequency hopping spread spectrum).

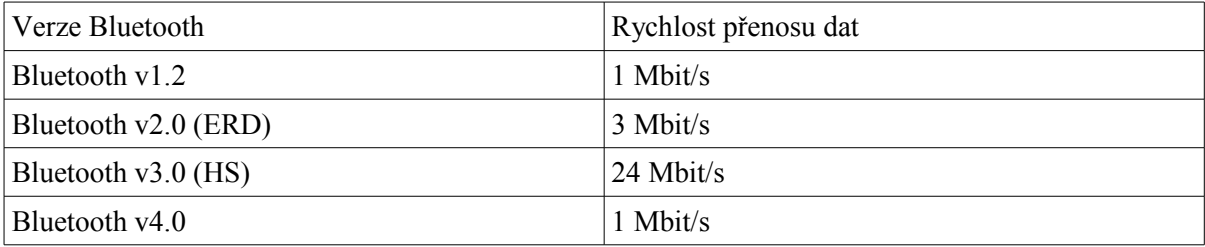

Tabulka 2.1: Maximální teoretické přenosové rychlosti podle standardů [1].

Je definováno několik výkonových úrovní (1 mW, 10 mW, 100 mW), s nimiž je umožněna komunikace do vzdálenosti cca 1–100 m [1].

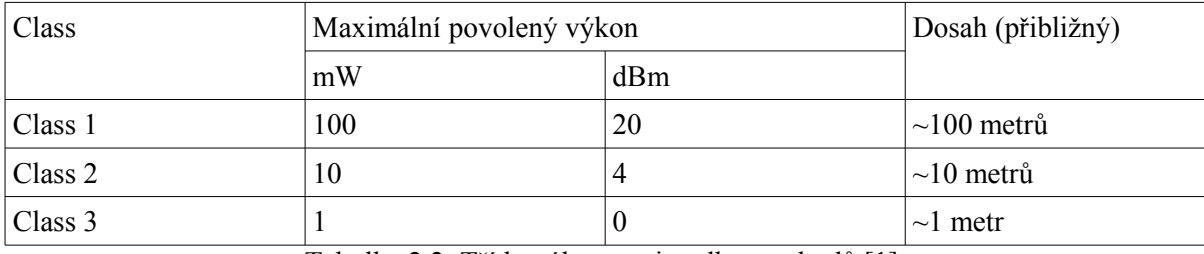

Tabulka 2.2: Třídy výkonnosti podle standardů [1].

Bluetooth podporuje jak dvoubodovou, tak mnohabodovou komunikaci. Při navázání spojení jedno zařízení vystupuje jako řídící (master) a druhé jako podřízený (slave), což v průběhu spojení pak jako iniciátor (initiator) a inzerent (advertizer).

#### **2.1.1 Klasický Bluetooth**

Bezdrátová komunikace přes rozhraní Bluetooth je k dispozici od verze Android 1.0 (API level 1). OS Android obsahuje podporu automatického párování a stereo audio přenos od verze 1.5 (API level 3). Podpora Bluetooth verze 2.1 se objevila v Android 2.0 (API level 5).

| Vlastnost                       | Bluetooth 2.0 (ERD)             | Bluetooth $3.0$ (HS – wifi mode) |
|---------------------------------|---------------------------------|----------------------------------|
| Rychlost přenosu dat            | $1-3$ Mbit/s                    | $2,1-24$ Mbit/s                  |
| Technologie pro přenos dat      | <b>Enhanced Data Rate (EDR)</b> | AMP (Alternative MAC/PHY)        |
|                                 |                                 | — EDR pro přenášení malých       |
|                                 |                                 | objemů dat a IEEE 802.11 pro     |
|                                 |                                 | přenášení velkých objemů dat.    |
| Unicast Connectionless dat -    | ne                              | ano                              |
| technologie pro přenos dat mezi |                                 |                                  |
| dvěma zařízeními, bez vytvoření |                                 |                                  |
| logického kanálu (L2CAP).       |                                 |                                  |
| Výrazně urychluje připojení a   |                                 |                                  |
| přenos malých objemů dat.       |                                 |                                  |
| Bezpečnost.                     | <b>AES-128</b>                  | Stejná technologie (AES-128).    |
|                                 |                                 | Další vlastnosti – pozastavení   |
|                                 |                                 | (pauza) šifrování, periodická    |
|                                 |                                 | (každých 23,3 hodiny) změna      |
|                                 |                                 | šifrovacího klíče pro zařízení   |
|                                 |                                 | připojené dlouhou dobu.          |

Tabulka 2.3: Porovnání Bluetooth 2.0 a Bluetooth 3.0.

Všechny Bluetooth API jsou k dispozici v knihovně "android.bluetooth". S Android Bluetooth API lze splnit čtyři hlavní úkoly pro komunikaci pomocí bluetooth: změna nastavení bluetooth adaptéru, hledání zařízení, která jsou buď párová, nebo dostupná v dané oblasti, připojování zařízení a přenos dat mezi zařízeními.

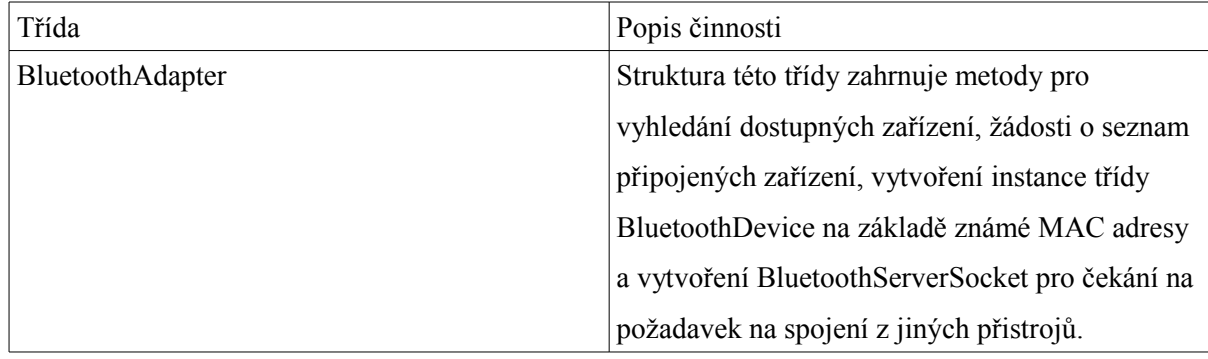

| BluetoothDevice              | Třída je spojena se vzdáleným zařízením          |
|------------------------------|--------------------------------------------------|
|                              | Bluetooth. Instance této třídy se používá pro    |
|                              | připojení přes BluetoothSocket nebo pro          |
|                              | vyžádání informací o vzdáleném zařízení (jméno,  |
|                              | adresa, třída, stát).                            |
| <b>BluetoothServerSocket</b> | Je to otevřený soket serveru, připravený ke      |
|                              | zpracování přichozího požadavku. Aby bylo        |
|                              | možné připojit dvě zařízení se systémem          |
|                              | Android, jeden z nich by měl otevřít soket       |
|                              | pomocí této třídy. Když vzdálené zařízení odešle |
|                              | požadavek na připojení, BluetoothServerSocket    |
|                              | vrátí instanci BluetoothSocket.                  |
| BluetoothSocket              | Rozhraní pro Bluetooth, podobně jako TCP         |
|                              | soket. Je to bod spojení, který umožňuje         |
|                              | komunikaci se vzdáleným zařízením pomocí         |
|                              | InputStream a OutputStream.                      |

Tabulka 2.4: Základní příkazy pro práci s Bluetooth [2].

#### **2.1.2 Bluetooth Low Energy**

Bluetooth low energy (Bluetooth Smar, nebo Bluetooth 4.0) používá méně energie než klasický Bluetooth. Technologie Bluetooth s nízkou spotřebou energie poskytuje dlouhodobé spojení malých zařízení, jako jsou senzory, a mobilních zařízení v rámci osobní sítě (PAN). Bluetooth moduly jsou dostupné ve dvou implementacích: single-mode (jednotlivý režim fungování) a dual-mode (duální režim fungování).

Single-mode čip podporuje komunikaci jen přes Bluetooth low energy (BLE), což zajišťuje nízkou spotřebu a kompaktní rozměry zařízení. Používá se hlavně na koncových zařízeních, jako jsou senzory, hodinky, klíčenky apod [36].

V čipu s duálním režimem fungování je BLE čip integrován do existujícího klasického Bluetooth čipu. Umožňuje používat všechny výhody různých verzí Bluetooth, jako je podpora velkého množství zařízení pracujících s technologií Bluetooth 2.0, nejvyšší rychlost přenosu v Bluetooth 3.0 a komunikace se senzory pomocí Bluetooth 4.0. Používají se především v zařízeních, která vykonávají funkce "master", jako je telefon, tablet apod.

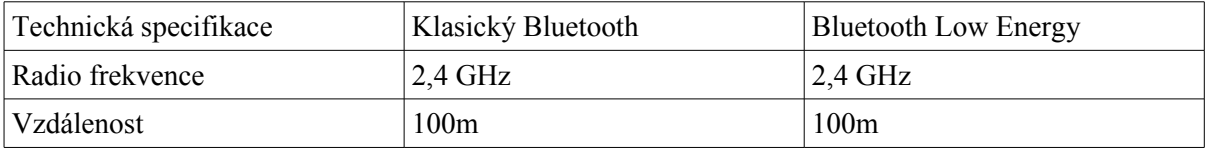

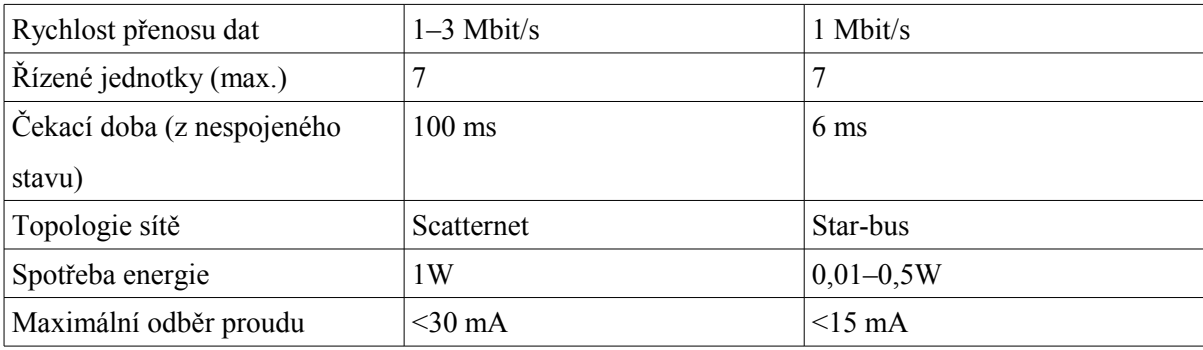

Tabulka 2.5: Porovnání technologii klasický Bluetooth a BLE [1].

Podpora Bluetooth Low Energy se objevila v Android 4.3 (API level 18). To umožňuje Android aplikaci komunikovat s BLE zařízení, jako jsou senzory, monitory tepové frekvence, fitness zařízení a tak dále.

Stejně jako v klasické verzi Bluetooth i v BLE při navázání spojení jedno zařízení vystupuje jako řídící (master) a druhé jako podřízený (slave). "Master" může mít mnoho připojených "slave", ale "slave" zařízení může mít jen JEDNO spojení – k "master". V tom je rozdíl mezi BLE a klasickým Bluetooth.

Aby šetřil energii, "slave" je obvykle v režimu "spánku" a probouzí se pravidelně ke kontrole datových paketů z "masteru". "Master" zadává časové úseky, ve kterých se "slave" probouzí, aby naslouchal na kanálu, což je časové rozdělení přistupu (TDMA – Time Division Multiple Access). "Master" taky zadává schéma FHSS (Frequency-hopping Spread Spectrum) [2].

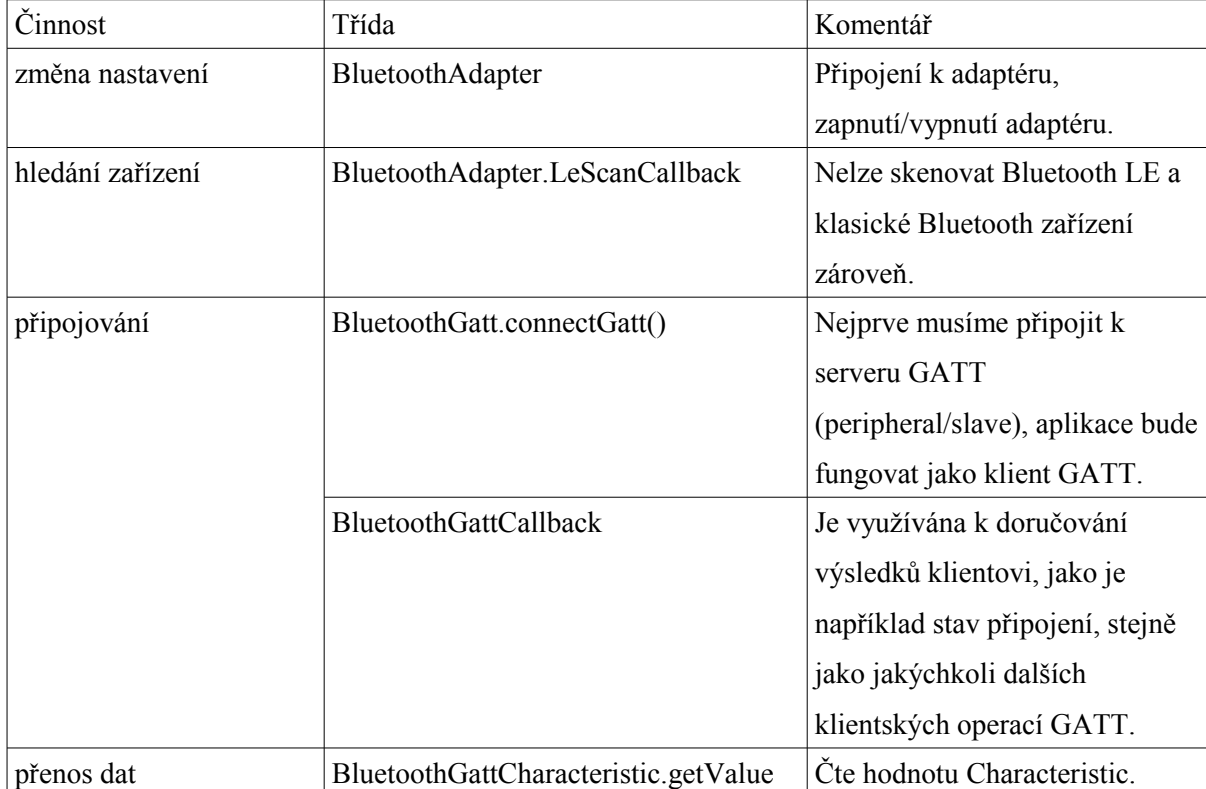

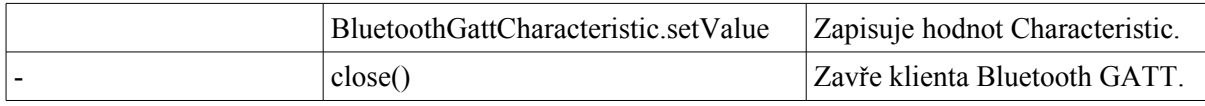

Tabulka 2.6: Základní příkazy pro práci s Bluetooth [2].

### **2.2 USB**

Operační systém Android umožňuje připojit přes USB velké množství různých periferních zařízení, které mohou zahrnovat bezdrátové moduly. Z tohoto důvodu zde bude popsán také tento princip komunikace.

OS Android podporuje komunikaci po sběrnici USB ve dvou režimech: první – "accessory mode" (režim příslušenství), druhý – "host mode" (režim hostitelů).

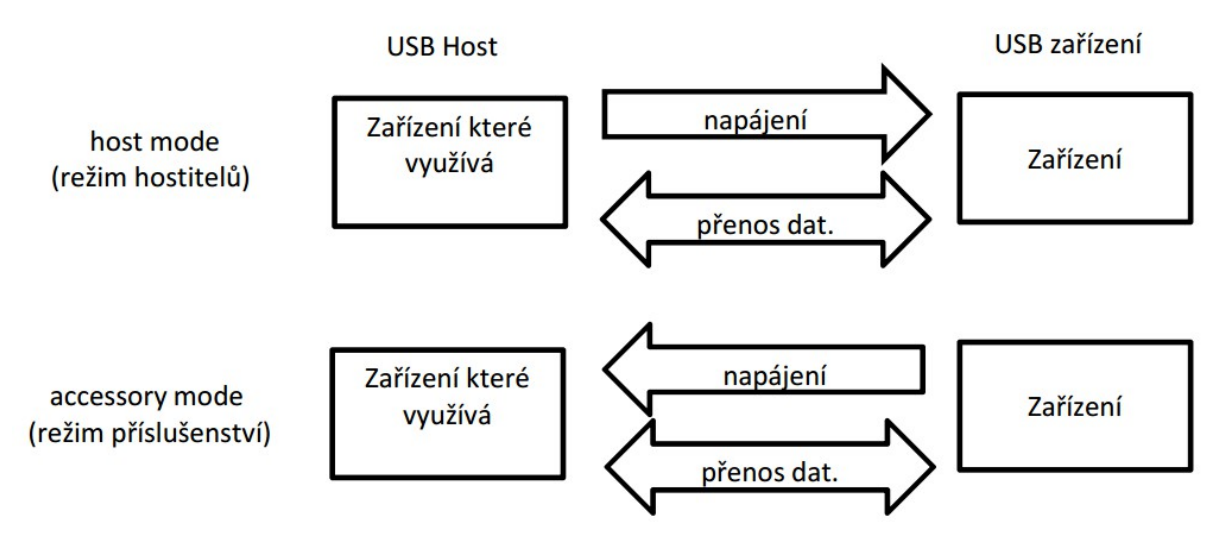

Obrázek 2.1: Způsoby komunikaci po sběrnici USB.

Zařízení připojené v režimu přislušenství USB slouží jako USB hostitel. V tomto režimu dává napájení USB zařízení a musí dodržovat Android Open Accessory protokol popsaný v dokumentaci Android Development Kit. Tento protokol otevírá mnoho možností pro vývojáře a radioamatéry: ovládání servo motorů, čtení stavu senzorů na Android telefonech nebo tabletech, jako je gyroskop, akcelerometr, kompas, GPS, přenos dat přes GPRS/HDSPA moduly a další.

Existují dvě oficiální verze zařízení: Google ADK 2011 Board a Google ADK 2012 Board.

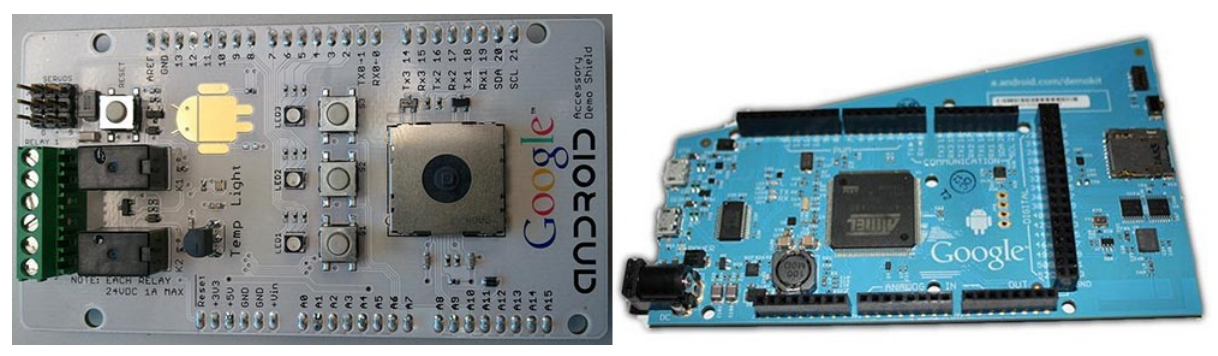

#### Obrázek 2.2: Google ADK Board 2011 (vlevo) a 2012 (vpravo).

Google ADK 2011 Board: ATmega2560 (54 digitálních vstupů/výstupů (z nichž 14 může pracovat jako PWM výstupy) a 16 analogových vstupů (10 bit ADC)), 3 tlačítka, 3 RGB LED, joystick, senzor teploty, fotodioda, kapacitní snímač (android logo), 2 relé 24V/1A, tři konektory pro servomotory.

Google ADK 2012 Board: ARM 32-bit Cortex M3 mikroprocesor, externí SD slot, Bluetooth a NFC, akcelerometr, snímač atmosférického tlaku, vlhkosti a přiblížení, kapacitní posuvník, 6 sedmisegmentových LED RGB matic, nízkofrekvenční zesilovač a reproduktor.

V režimu hostitelů lze připojit mnoho různých standardních zařízení, jako klávesnice, myš nebo USB flash disk. Napájení ve sběrnici zajišťuje Android zařízení. Velký zájem představuje komunikace mezi Android zařízením a dalšími zařízeními pomocí virtuálních COM portů. Existuje velké množství čipů, které vykonávají tuto funkci, ale nejčastěji používané jsou tři – Prolific PL-2303, FTDI FT-232RL, Silicon Labs CP210x. Z vlastní praxe vím, že nejspolehlivější je čip FTDI, který je také nejdražší. Na druhém místě je CP210x. Při přenosu velkého množství dat nebo po dlouhé době bez komunikace čip PL2303 často nereaguje na příkazy a potřebuje restartovat.

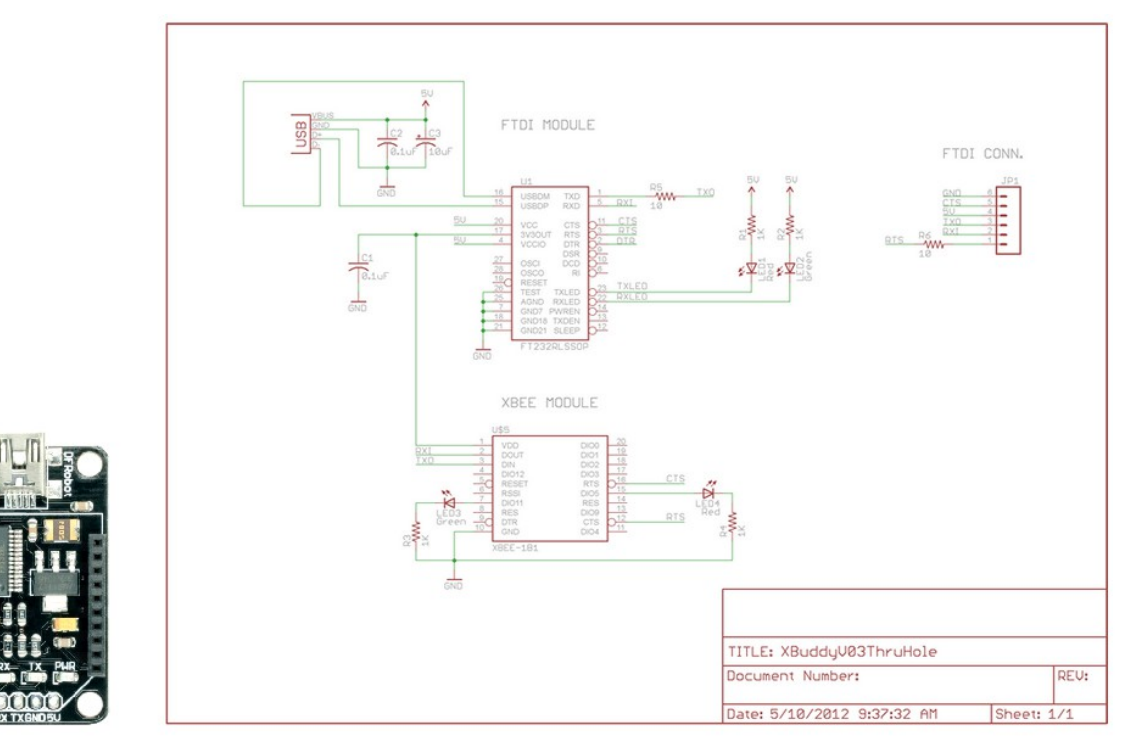

Obrázek 2.3: XB-Buddy Kit (FTDI) (vlevo) a schéma zapojení (vpravo) [5].

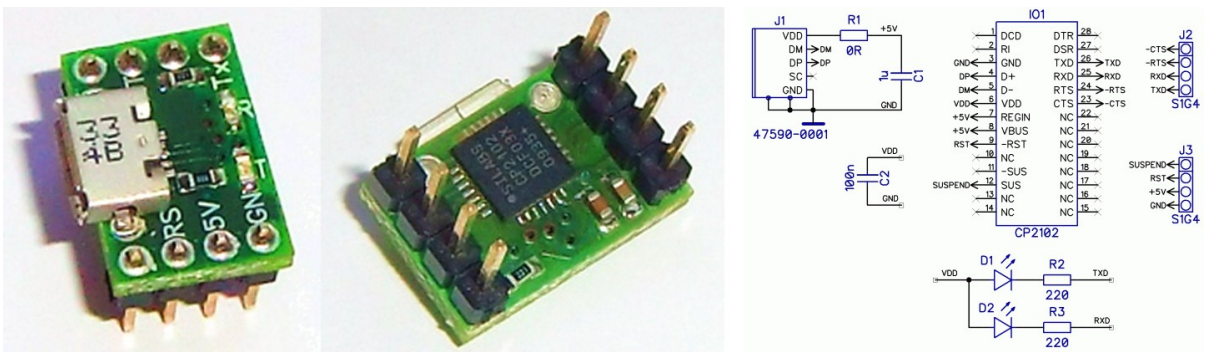

Obrázek 2.4: USB-to-UART(CP2102) (vlevo a uprostřed) a schéma zapojení (vpravo) [6].

S pomocí virtuálního COM portu lze připojit libovolný modul pro bezdrátovou komunikaci na sériové lince UART, např. Zigbee UART Wireless Module, UART Bluetooth Module, UART Serial GPS Module, UART Serial WIFI Wireless Module, GSM SIEMENS TC35 SMS Module nebo NFC Reader UART.

Pro rychlý a snadný vývoj lze použít knihovnu usb-serial-for-android [7] v současné době podporující čip FT232R, CP2102. Nepotřebuje root přistup, ADK nebo speciální ovladače jádra; všechny ovladače jsou implementovány v jazyce Java. Pracuje jednoduše – read (), write () a pro další základní funkce používá vlastní protokoly. Další knihovna usb-serial-for-android [8] podporuje čip TI CC2531 ZigBee.

## **2.3 NFC**

Technologie NFC (Near Field Communication) umožňuje zařízením spolu komunikovat na velmi krátkou vzdálenost – v řádu jednotek centimetrů. Podpora NFC se objevila v Android 2.3 (API level 9). NFC zařízení mohou být buď aktivní, nebo pasivní. V systému Android existuje možnost pracovat nejen s NFC ale i přenášet data (obrázky, video atd.) – Android Beam (od verze 4.0).

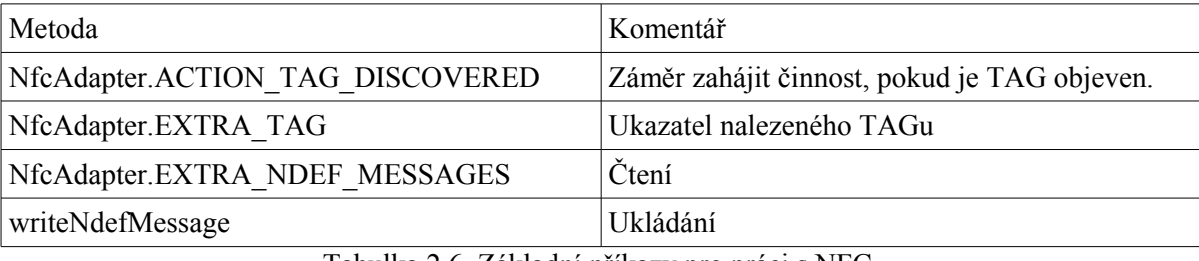

Tabulka 2.6. Základní příkazy pro práci s NFC.

Výhodou NFC oproti jiným bezdrátovým technologiím je jednoduché párování a to, že pasivní zařízení nepotřebuje žádné napájení.

Nevýhody jsou malá přenosová vzdálenost a poměrně nízká přenosová rychlost (max. od 106 kbit/s do 424 kbit/s).

### **2.4 WIFI**

WIFI je velmi populární bezdrátová technologie. Typicky WIFI síť obsahuje alespoň jeden přístupový bod (AP – Access Point) a alespoň jednoho klienta. Je také možné připojit dva klienty peer-to-peer ("Ad – hoc"), kdy jsou klienti připojeni přes síťové adaptéry "přímo". Přístupový bod vysílá svůj identifikátor sítě ( SSID ) s použitím speciálních signalizačních paketů při rychlosti 0,1 Mbit/s za 100 ms. Proto je 0,1 Mbit/s nejnižší rychlostí přenosu dat pro Wi-Fi připojení. Když klient zná SSID sítě, může zjistit, zda je možné se k tomuto přístupovému bodu připojit.

Bezdrátová komunikace přes rozhraní WIFI je k dispozici od verze Android 1.0 (API level 1). WIFI hostpot (možnost vytvořit přistupový bod na zařízení s operačním systémem Android) je k dispozici od verze Android 2.2–2.2.3 (API level 8), WIFI Direct (Přimé spojení, jednoduchý přenos dat mezí zařízení, jako Bluetooth) – Android 4.0–4.0.2 (API level 14). Technologie Wireless display (Miracast) – bezdrátový přenos obrazu, jež funguje jako obyčejný HDMI kabel, ale vzduchem – se objevila v Android 4.2 (API level 17).

Výhody:

- Vysokorychlostní přenos dat.
- Mobilita.
- Možnost připojení více uživatelů současně.
- $\bullet$  Záření Wi-Fi při přenosu dat  $\sim$ 10 krát méně než při přenosu dat přes GSM/UMTS. Nevýhody:
- V rozmezí od 2,4 GHz provozuje několik standardů (Bluetooth, ZigBee atd.).
- Vysoká spotřeba energie.
- V režimu "Ad hoc" rychlost jenom 11 Mbit/s (802.11b). Šifrování WPA2 není k dispozici, jenom WEP (klíče lze najít pomocí útoku).

### **2.5 GMS/UMTS**

Operační systém Android podporuje video hovory, hlasové volání, SMS, MMS a datový přenos přes mobilní sítě 2G/3G (LTE zařízení se teprve začínají objevovat na trhu). Tyto technologie jsou podrobně popsány v různé dokumentaci; z tohoto důvodu v tomto článku nebudu popisovat základní principy mobilních sítí. Dále budou popsány pouze základní příkazy pro rychlý vývoj aplikací v systému Android pro tři klíčové funkce: volání, zprávy a datový přenos přes mobilní síť a silné (výhody) a slabé (nevýhody) stránky mobilního připojení.

Pro volání můžeme použít knihovnu android.intent. Intent – popis akce, kterou by měla udělat aplikace. Touto akcí může být přechod do jiného okna, odchozí volání, otevření seznamu kontaktů atd. V Intent existují dva základní atributy: akční funkce, která má být provedena (je definována jako konstantní: ACTION\_VIEW, ACTION\_DIAL atd.) a datový argument této funkce psaný jako URI. Například kombinace ACTION\_DIAL, "tel:123456" zobrazí okno volání s vytočenými číslicemi 123456. Funkce volání startActivity(intent) spustí Intent. Příkaz pro volání je startActivity(new Intent(Intent.ACTION\_CALL, "tel:123456").

Pro poslání zprávy, můžeme použít třídu android.telephony.gsm.SmsManager. Odeslání SMS – sendTextMessage(). Pro přijímání musíme použít android.content.BroadcastReceiver – aby zachytil přichozí SMS. Při přijmu SMS bude provedena metoda onReceive. SMS zpráva je zabalena a připojena k objektu intent (druhý parametr metody onReceive). SMS je uložena v objektu intent v PDU formátu. Pro rozbalení SMS zprávy musíme použít metodu createFromPdu() třídy SmsMessage.

Pro datový přenos přes mobilní síť v systému Android existuje mnoho možností, například můžeme použít POST požadavky na vzdálený server a přijímat informace z odpovědí ze serveru. Tuto metodu komunikace lze použít také při připojení k internetu přes WIFI. Pro odeslání žádosti musíme vytvořit objekt org.apache.http.client.HttpClient, org.apache.http.client.methods.HttpPost (ve kterém zadáme adresu URL, která bude přijímat data, a spojí ji s daty ve formátu proměnná:hodnota) a spustit dotaz (požadavek) httpclient.execute(httppost). Pro získaní dat potřebujeme zpracovat odpověď ze serveru, kterou dostaneme po dotazu (HttpResponse response=httpclient.execute(httppost)), dále dostaneme objekt HttpEntity responseEntity=response.getEntity() a převedeme na řetězec responseString=EntityUtils.toString(responseEntity).

Výhody mobilních komunikací (2G/3G):

- Vysoká mobilita (velké pokrytí, má výhodu při velkých vzdálenostech nebo jako havarijní možnost komunikace).
- Schopnost přenášet hlas, video, zprávy.
- Zprávy dosáhnou destinace, i když je účastnická stanice vypnutá nebo mimo dosah sítě. Nevýhody mobilní komunikace (2G/3G):
- Vysoká spotřeba energie.
- Omezená velikost zprávy (SMS, MMS).
- Některé moduly umí přenášet pouze data (tablety, 3G modemy).
- Cena.

# **3 Arduino**

Arduino je velmi jednoduchý, ale velmi funkční kontrolér pro rychlé prototypování a realizaci nejrůznějších nápadů [3]. Tata mikrokontrolerová vývojová deska dává přiležitost naučit se základy práce s mikroprocesory a realizovat své nápady v HW, často i bez pájení. Arduino získalo velkou popularitu díky jednoduchosti a otevřenosti. Základy práce s Arduino se můžete naučit za pár hodin. Je tomu tak díky tisícům publikací, učebnic, poznámek na internetu a velké sérii video tutoriálů na Arduino.

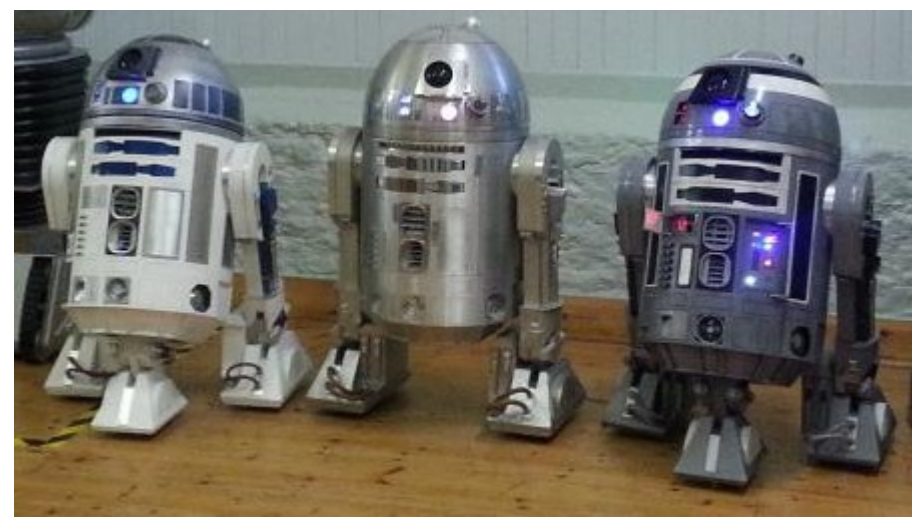

Obrázek 3.1. R2 – D2 ovládaní pomocí Arduino [10].

Arduino se skládá z mikro kontroléru Atmel AVR a prvků pro programování a integraci s dalšími systémy. Na mnohých deskách je lineární regulátor napětí +5V nebo +3.3V a křemenný krystalový oscilátor 16MHz nebo 8MHz. V mikro kontroléru je nahrán bootloader (kód, který se po spuštění postará o start základních funkcí mikro kontroléru), takže nepotřebuje externí programátor.

Vývojové prostředí Arduino ( Arduino IDE ) – je více-platformní aplikace napsaná v programovacím jazyce Java, která obsahuje editor kódu, kompilátor a modul přenosu firmware v mikro kontroléru.

Programy pro Arduino jsou napsány v jazyce velmi podobném C++, který je doplněný jednoduchými a jasnými funkcemi pro ovládání I/O kontaktů.

```
Malý příklad (UART přijmout a poslat text.):
byte byteRead;
void setup() {Serial.begin(9600);}
void loop() { 
 if (Serial.available()) { /* zkontroluj, zda byla odeslána data z počítače:*/ 
  byteRead = Serial.read(); /* přečti nejnovější byte */ 
  Serial.write(byteRead); /*odešli zpátky načtenou hodnotu*/
 }}
```
### **3.1 Bluetooth**

Technologie Bluetooth je popsána v kapitole 2 této práce. Základní moduly připojené k Arduino pro komunikaci přes Bluetooth jsou "Bluetooth Serial" moduly. Komunikace s moduly jde přes RX a TX (UART). Konfigurace se provádí pomocí AT příkazů.

#### **3.1.1 Klasický Bluetooth**

Nejčastěji používané moduly klasického bluetooth jsou HC-03 ... HC-06. Moduly jsou založeny na čipu BC417 od Cambridge Silicon Radio, který poskytuje hardwarovou podporu Bluetooth 2.0+EDR (Enhaced Data Rate) a flash paměti ES29LV800DB – 70WGI od Excel Semiconductor 8 Mbit (1 MB), která obsahuje firmware a nastavení.

S původním čínským firmware může modul pracovat ve dvou režimech: jednoduchý "rádio prodlužovač UART" a řízení s pomocí AT-příkazů. V prvním připadě je vše jednoduché – zapínáme modul, připojujeme se k modulu z počítače nebo jiného zařízení, které je schopné ustavit COM-port pro Bluetooth, a odesíláme data na tento port. V druhém režimu, lze modul ovládat pomocí AT příkazů ve formě "AT+PŘÍKAZ", například příkaz "AT+NAME?" vytiskne název modulu.

Modul může pracovat v režimu "master" nebo "slave", podporuje přenosovou rychlost od 2400 do 1382400bps. Napájený je napětím 3,3V, spotřeba proudu je kolem 50mA.

Moduly HC-03/HC-05 jsou více funkční než HC-04/HC-06. Moduly HC-03/HC-05 mohou pracovat v režimu "master" nebo "slave" (režim je možné měnit pomocí AT-příkazu), HC-04/HC-06 modul může pracovat pouze v "master" nebo "slave" režimu (režim nelze měnit pomocí ATpříkazu). Moduly HC-03/HC-04 jsou používány v průmyslu (Industrial level) a moduly HC-05/HC-06 na civilní úrovni (Civil level). Základní příkazy modulu HC-05 se nachází v příloze D (tabulka D.1).

Ve většině připadů moduly HC-03...HC-06 nepodporují přenos zvuku (omezení firmwaru). Pokud budeme potřebovat přenos hlasu anebo vetší dosah, můžeme použít modul Bluegiga WT11. Tento modul se používá v ArduinoBT [13]. Výhody – má dobrou dokumentaci, vysoký výkon (1. třída – vzdálenost ~100m), vysokou kvalitu výroby. Nevýhodou je, že cena je asi 10 krát vyšší než u HC-05 (\$ 50 a \$ 5) [12].

#### **3.1.2 Bluetooth Low Energy**

V současné době je většina modulů založena na čipu CC2540 (CC2541) Single-Chip BLE.

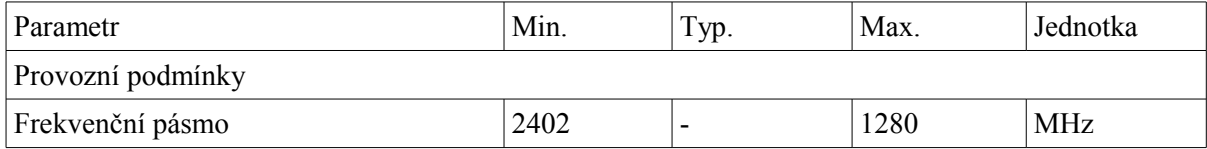

| Propustnost (kapacita)           |                          | 1000                     |                          | kBd    |
|----------------------------------|--------------------------|--------------------------|--------------------------|--------|
| Napájecí napětí                  | $\overline{2}$           | $\overline{\phantom{a}}$ | 3,6                      | V      |
| Teplota prostředí                | $-40$                    | $\overline{\phantom{a}}$ | $+85$                    | Celsia |
| Výstupní výkon                   | $-20$                    | $\overline{\phantom{a}}$ | $+4$                     | dBm    |
| Přijem                           |                          |                          |                          |        |
| Citlivost přijímače              | $\overline{\phantom{a}}$ | $-93$                    |                          | dBm    |
| Útlum v blízkosti kanálu, +1MHz  | $\overline{\phantom{a}}$ | 5                        | $\overline{\phantom{0}}$ | dB     |
| Utlum v blízkosti kanálu, -1MHz  | -                        | 5                        |                          | dB     |
| Útlum v blízkosti kanálu, +2MHz  |                          | 30                       | ٠                        | dB     |
| Útlum v blízkosti kanálu, -2MHz  |                          | 30                       |                          | dB     |
| Spotřeba proudu                  |                          |                          |                          |        |
| Spotřeba proudu, přijem          |                          | 19,6                     |                          | mA     |
| Spotřeba proudu, vysílání, +5dBm |                          | 31,6                     |                          | mA     |
| Spotřeba proudu, vysílání, 0dBm  | -                        | 27                       |                          | mA     |
| Spotřeba proudu, režim "sleep"   |                          | 0,4                      | $\overline{\phantom{0}}$ | mA     |

Tabulka 3.1. Základní charakteristiky čipu CC2540 [14].

Na trhu je velké množství modulů založených na tomto čipu, prakticky všechny jsou velmi malé velikosti. Nejznámější z nich je modul NM-10 (průměrná kvalita výroby, nízká kvalita podpory, 2 verze konfigurace modulu, nízká cena ~\$ 6) a Bluegiga BLE112 (dobrá kvalita výroby, mnoho vývojových nástrojů, stabilní podpora, různé možnosti konfigurace, cena ~ \$ 21) [13].

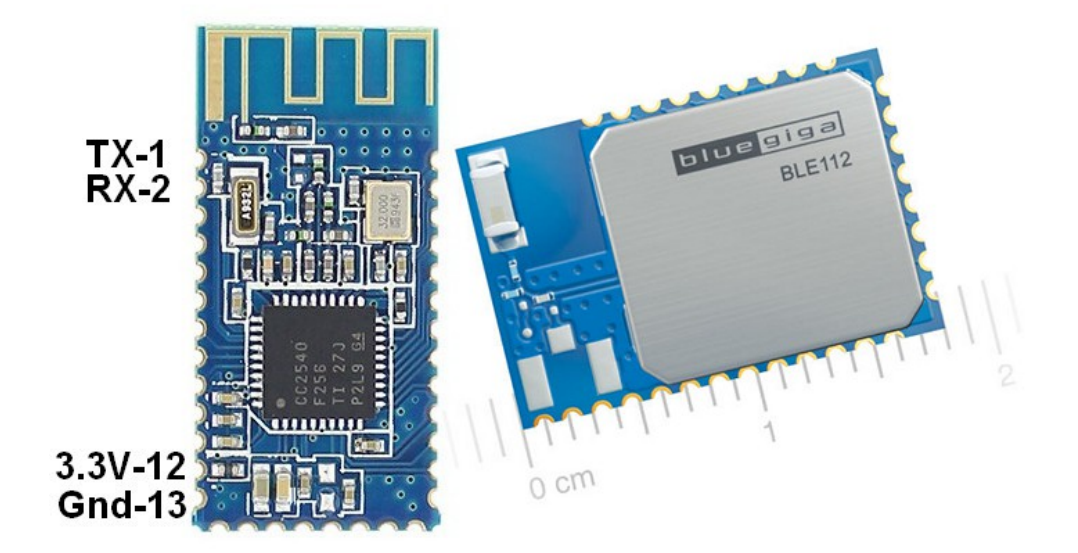

Obrázek 3.2: Modul HM-10 (levý) a modul Bluegiga BLE112 (pravý).

Stejně jako klasický bluetooth, BLE moduly jsou řízeny pomocí AT-příkazů. Základní příkazy modulu HM-10/HM-11 se nachází v příloze D (tabulka D.2).

Bluegiga Bluetooth Smart SDK podporuje modul Bluegiga BLE112. Tento SDK zahrnuje: Bluetooth Smart stack (with L2CAP), ATT, GATT, Security Manager a také:

BGAPITM binární protokol pro aplikace s odděleným hostem (MCU);

BGScript skriptovací jazyk pro samostatné aplikace (hodnoty ze snímače mohou být zpracovány bez použítí externího mikro kontroléru);

Profil Toolkit pro vývoj profilů Bluetooth low energy.

Nejvíce zajímavý je BGScript a Profil Toolkit, protože umožnují výrazně rozšířit použítí tohoto modulu. Nevýhodou je, že pro režim bezdrátového COM portu ("rádio prodlužovač UART") je třeba nahrávat FW speciálním programátorem (cena \$ 49) [16]. Proto se o tomto modulu nebudu rozepisovat do detailů.

# **3.2 ZigBee**

Pro komunikaci protokolem ZigBee jsou často používány moduly XBee S1, S2 (firmy MaxStream nebo Digi International). Tyto moduly se používají v originálním Arduino Wireless SD Shieldu [17].

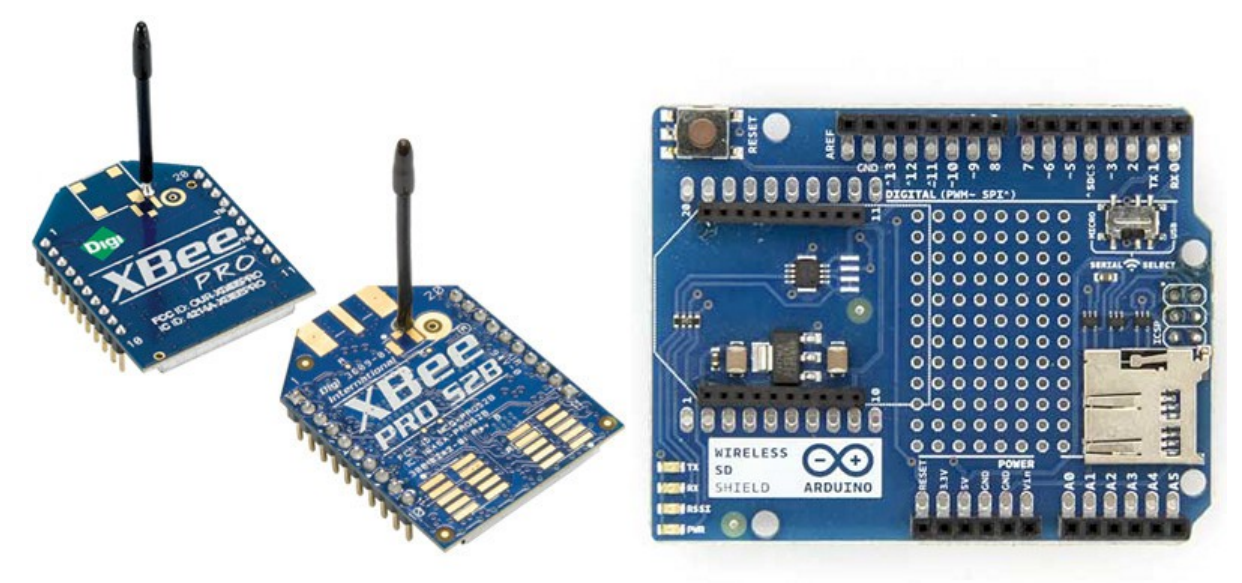

Obrázek 3.3: Moduly XBee (vlevo) i Wireless SD Shield (vpravo).

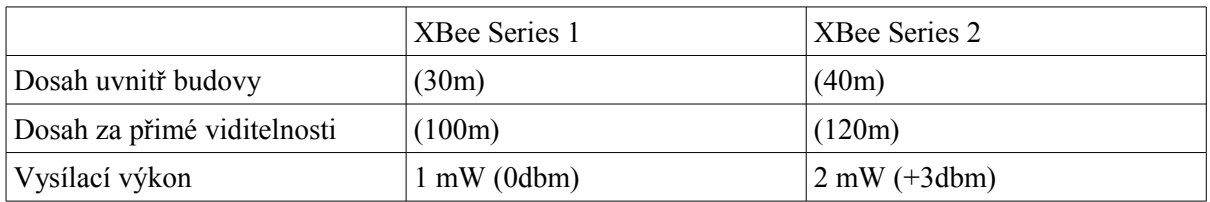

| RF Přenosová rychlost       | 250 Kbps                                              | 250 Kbps                                                  |  |
|-----------------------------|-------------------------------------------------------|-----------------------------------------------------------|--|
| Citlivost přijímače         | $-92$ dbm $(1%$ PER)                                  | $-98$ dbm $(1%$ PER)                                      |  |
| Napájecí napětí             | $2.8 - 3.4$ V                                         | $2.8 - 3.6$ V                                             |  |
| Vysílací proud (typický)    | 45 mA $(Q)$ 3.3 V)                                    | 40 mA $(Q3.3 V)$                                          |  |
| Idle/Přijem proud (typický) | 50 mA $(Q)$ 3.3 V)                                    | 40 mA $(Q3.3 V)$                                          |  |
| "Sleep mode" proud          | 10 uA                                                 | 1 uA                                                      |  |
| Frekvence                   | ISM 2.4 GHz                                           | ISM 2.4 GHz                                               |  |
| Rozměry                     | $0.0960$ " x $1.087$ "                                | $0.0960$ " x $1.087$ "                                    |  |
| Provozní teplota            | od -40 do 85 C                                        | od -40 do 85 C                                            |  |
| Typy antén                  |                                                       | PCB, Integrated Whip, U. FL, PCB, Integrated Whip, U. FL, |  |
|                             | <b>RPSMA</b>                                          | <b>RPSMA</b>                                              |  |
| Síťová topologie            | Point to point, Star, Mesh Point to point, Star, Mesh |                                                           |  |
|                             | (DigiMesh firmware)                                   |                                                           |  |
| Počet kanálů                | 16 Direct Sequence Channels                           | 16 Direct Sequence Channels                               |  |
| Možnosti filtrace           | PAN<br>ID,<br>Channel                                 | $&$ PAN<br>Channel<br>ID,<br>$\&$                         |  |
|                             | Source/Destination                                    | Source/Destination                                        |  |

Tabulka 3.2: Rozdíly mezi moduly S1 a S2 [17].

Konfigurace modulů se provádí pomocí USB-to-XBee desky (nebo Arduino s prázdným sketch souborem) a programem X-CTU. USB-to-XBee jsou obyčejné USB-UART adaptéry, které jsou popsány v kapitole 1.3 tohoto dokumentu. X-CTU servisní program, pomocí kterého můžeme nahrát novou verzi firmware, je na internetových stránkách výrobce.

Veškerý firmware, který je k dispozici, může být v X-CTU klasifikován podle následujících kritérií:

Rodina: Zigbee , ZNet 2.5 a více jiných. Definuje sadu dostupných možností. Rodina je důležitá k vytvoření komplexní sítě s konkrétními požadavky. Moduly XBee Series 2 kompatibilní s rodinou Zigbee jsou označeny jako XB24-ZB a ZNet 2.5 a XB24-B.

Role: Koordinátor, Router, EndDevice. Definuje účel zařízení v síti. Jak již bylo uvedeno, v síti musí být jeden koordinátor a libovolný počet směrovačů a koncových zařízení.

Způsob, jak komunikovat s modulem: AT, API, PH, analogové IO, digitální IO. To určuje, jak se posílá příkaz modulu: je možné použít standardní AT-příkazy nebo můžeme použít svůj vlastní protokol (API). Tato metoda je důležitá, pokud potřebujeme změnit nastavení modulu za běhu: změnit svou vlastní adresu, cílovou adresu, režim spotřeby energie atd. AT-příkazy lze jednoduše používat, mohou být zaslány standardní metodou; API-příkazy jsou rychlejší, ale vyžadují vytvoření protokolu. Základní AT-příkazy moduly XBee S1, S2 se nachází v příloze D (tabulka D.3).

Hlavní výhoda modulů XBee S1, S2 – snadnost použití, hlavní nevýhoda – vysoká cena ~\$ 30- 60.

Mnohé moduly ZigBee jsou založeny na čipu CC2530 (kittybee ZigBee shield for arduino). [20] Existují dvě verze ZigBee stacku pro ten čip – standardní TI Z-Stack [21] a ZBOSS Stack [22]. Tento čip obsahuje mikroprocesor 8051, který může být naprogramován pro jednoduché úkoly. Hlavní výhoda – univerzálnost a cena (modul –  $\sim$ \$ 10), hlavní nevýhoda – složitost použítí, pro programování potřebuje externí programátor (cena ~\$ 10).

K dispozici jsou také moduly na čipu ATmega128RFA1 (deska zigduino (Arduino + ATmega128RFA1)), pro tento čip existuje speciální knihovna pro Arduino – Zigduino Radio Arduino Library. Výhody – snadné použítí, knihovna pro Arduino. Nevýhody – exkluzivnost a vysoká cena \$ 69,9 [23] [24].

### **3.3 NFC**

Většina modulů je založena na čipu NXP Semiconductors PN532. Nejznámější jsou NFC Shield V2.0 (Seeed Studio, stojí \$ 29,50) a Adafruit PN532 NFC/RFID Controller Shield PN532 shield (stojí \$ 39). V tomto článku se zabývám modulem NFC Shield V2.0 od Seeed Studio, protože má nižší cenu a vyšší kvalitu dokumentace a podpory.

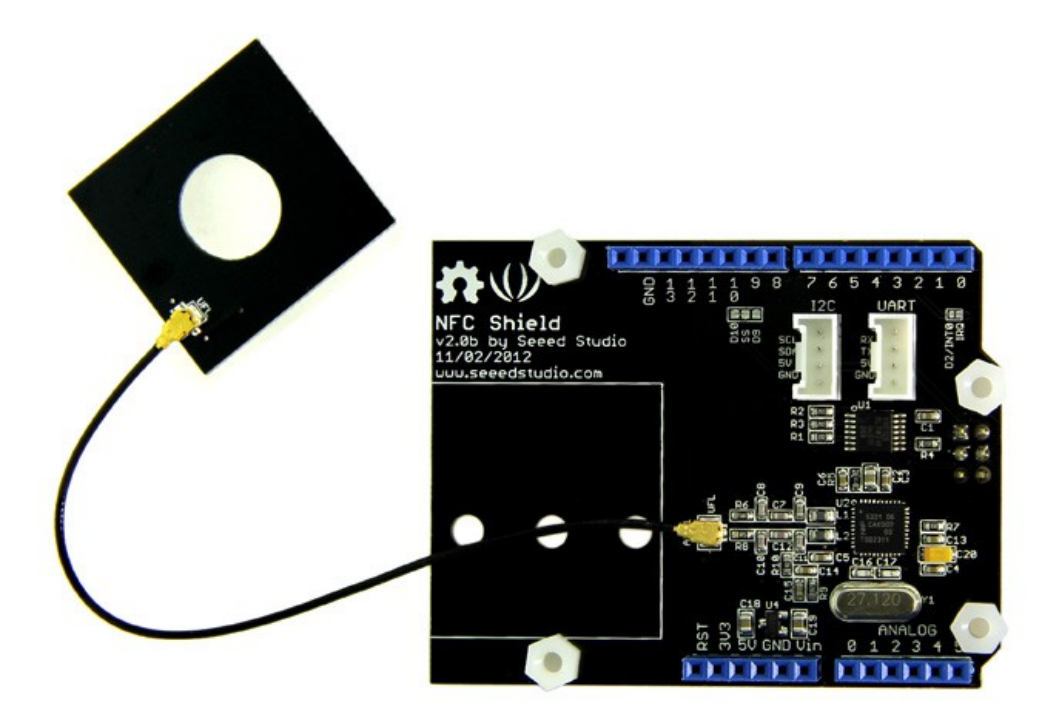

Obrázek 3.4: SeeedStudio NFC Shield V2.0.

Klíčové vlastnosti:

- 5cm max. efektivní dosah,
- podpora rozhraní: I2C (výchozí), SPI, UART (HSU),
- slouží k bezkontaktní komunikaci na 13,56 MHz
- podpora P2P komunikace,
- podpora protokolu ISO14443 typu A a typu B.

Pro rychlý a snadný vývoj je možné použít knihovny NFC library for Arduino, které používá knihovnu NDEF library - tato knihovna pracuje s moduly Adafruit NFC Shield, Seeed Studio NFC Shield v2.0, Seeed Studio Xadow NFC a Elechouse PN532 NFC RFID [25] [26]. Možno komunikovat přes SPI (knihovna PN532\_SPI), I2C (knihovna PN532\_I2C), UART (knihovna PN532 HSU). S pomocí této knihovny můžeme: číst/zapisovat Mifare Classic Card, komunikovat s operačním systémem Android 4.0+ (Android Beam) a dělat emulace karty (NFC Type 4 tag).

| Čtení zpráv z tagu         | Psaní zpráv v tagu                        |
|----------------------------|-------------------------------------------|
| if (nfc.tagPresent()) $\{$ | if (nfc.tagPresent()) {                   |
| NfcTag tag = $nfc.read$ ;  | $NdefMessage message = NdefMessage();$    |
| tag.print();               | message.addTextRecord("Hello, Arduino!"); |
|                            | nfc.write(message);                       |
|                            |                                           |

Tabulka 3.3: Příklad psaní a čtení textu.

# **3.4 WIFI**

Pro připojení WI – FI rozhraní pro Arduino lze použít Arduino WiFi Shield (stojí € 69) nebo Arduino Yun (stojí  $\in$  69).

Klíčové vlastnosti Arduino WiFi Shield :

- Připojení k desce Arduino (např. UNO nebo Mega2560),
- Pracovní napájení 5V (napájeno z desky Arduino),
- Podporované formáty bezdrátového připojení: 802.11b/g,
- Formáty šifrování připojení: WEP a WPA2 Personal,
- Připojení k Arduino přes SPI sběrnici,
- Slot pro micro SD karty,
- ICSP konektor,
- Možnost připojení přes FTDI k desce Wi-Fi pro odladění,
- Mini-USB port pro upgrade firmwaru Wi-Fi desky.

V Arduino Yun WIFI rozhraní postaveném na čipu Atheros AR9331 s operačním systémem na SoC Atheros AR9331 je OpenWrt distribuce Linino. 16 MB flash paměti obsahuje linuxový image a plný správce python balíčků, 64 MB DDR2 musí umožnit běh úkolů náročných na CPU, jako je například spuštění webového serveru nebo videa z webové kamery. Pokud je to nutné, 16 MB vestavěné paměti lze rozšířit pomocí SD karty nebo USB Flash.

Výhody Arduino Wi-Fi Shield a Arduino Yun: velká všestrannost, vysoce výkonné čipy, standardní knihovny. Nevýhody: vysoká spotřeba energie čipu modulů, vysoká cena.

Existuje mnoho jiných modulů. Optimální vlastnosti a přijatelnou cenu má modul HI-LINK HLK-RM04 (stojí \$ 14) [27].

#### **3.5 GSM**

Nejznámější GSM moduly – Arduino GSM Shield, jsou založeny na modemu M10 od Quectel (stojí € 69) a Seeed Studio GPRS Shield V2.0 (založeny na modemu SIMCom SIM900) (stojí \$ 59,90).

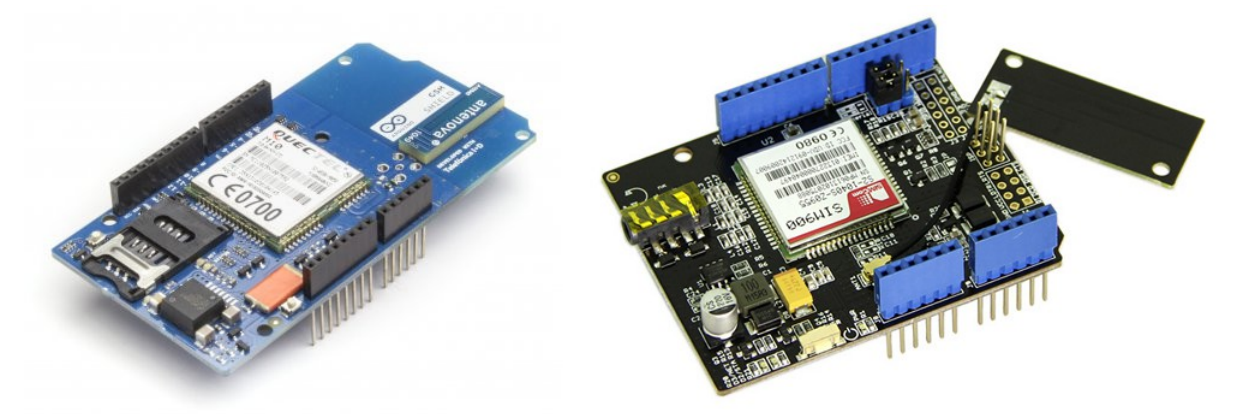

Obrázek 3.5: Arduino GSM Shield (integrovaná anténa) (vlevo) a Seeed Studio GPRS Shield V2.0 (vpravo).

Budu popisovat podrobněji modul Seeed Studio GPRS Shield V2.0, protože je levnější a bezpečnější (Arduino GSM Shield se může spontánně vznítit [29]). Na GPRS Shield V2.0 je postaveno mnoho projektů, zatímco modul Arduino GSM Shield má dobrou dokumentaci (což se dá překonat) a SIMCom vyrábí pin-kompatibilní moduly pro multi-band WCDMA/GSM/GPRS/EDGE (v blízké budoucnosti může být uvolněna nová verze modulu) .

Shield je založen na modulu SIMCOM SIM900, na němž se rovněž nachází: SIM-karta, standardní 3,5 mm jack pro audio vstup a výstup a konektor pro externí anténu.

Komunikace s deskou je přes sériový port s pomocí AT-příkazů. Úplný seznam příkazů je uveden v manuálu k SIM900 [30]. S pomocí jumperů můžeme nastavit kontakty pro komunikaci: hardware pin0 a pin1, software serial-emulace pin7 a pin8. Přes tyto kanály pak budou předány ATpříkazy. Základní AT-příkazy modulu GPRS Shield V2.0 se nachází v příloze D (tabulka D.4).

Stačí připojit sluchátka a mikrofon skrze 3,5 mm jack, pak po obdržení výzvy od účastníka můžeme komunikovat stejným způsobem jako v obyčejném telefonu.

Ovládat GPRS zařízení přimo pomocí AT-příkazů není vždy vhodné. Tyto příkazy je třeba neustále mít v paměti. Některé funkce byly implementovány v SIM900\_SIM908 Arduino's Shield Library. Knihovna podporuje schopnost posílat a přijímat hovory a SMS, dostávat o nich informace, kontrolovat, zda je nová zpráva. Všechny AT-komunikace jsou skryté v detailech implementace tříd a metod, které je možné použít [31].

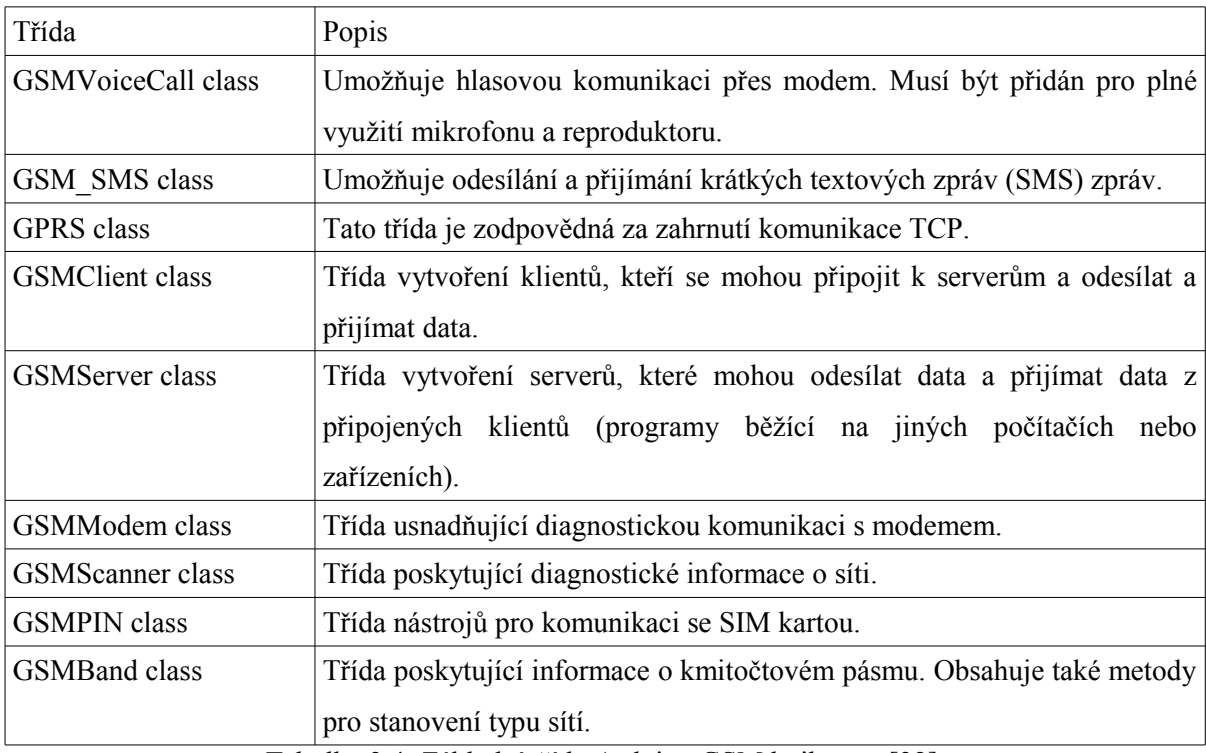

Knihovna GSM je součástí Arduino IDE 1.0.4 a novějších.

Tabulka 3.4: Základní třídy Arduino GSM knihovny [32].

**4 Návrh knihovny funkcí pro OS Android**

Na začátku této kapitoly popíšu schéma komunikačních zařízení z OS Android a Arduino.

Modul bezdrátové komunikace zařízení s OS Android může být součástí zařízení (čip je umístěný na základní desce zařízení) nebo externím modulem (připojuje se k zařízení přes port). Modul bezdrátové komunikace v Arduino může být také součástí zařízení (čip/modul je umístěný na základní desce) nebo externím modulem (připojuje se k desce), ale na rozdíl od OS Android můžeme pro práci s externím nebo interním modulem používat stejnou knihovnu. Například v OS Android pro interní BLE modul potřebujeme používat standardní knihovnu Bluetooth; pokud modul připojíme přes USB OTG – musíme použít jinou knihovnu, protože komunikace s modulem bude probíhat přes virtuální UART port.

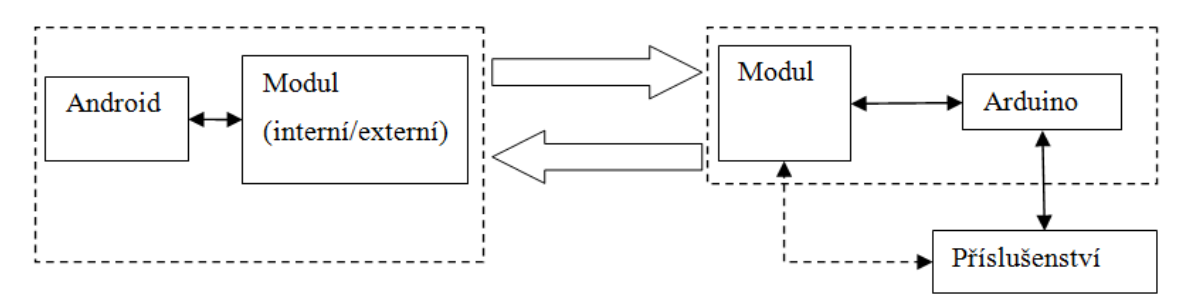

Obrázek 4.1: Blokové schéma komunikace zařízení s OS Android a Arduino.

Nejvhodnější metody komunikace s ohledem na spotřebu energie jsou Bluetooth low energy nebo ZigBee. Podpora Bluetooth Low Energy se objevila v Android 4.3, tato verze je zcela nová (červenec 2013). Na trhu je zatím velmi málo zařízení, OS podporuje pouze čipy Broadcom. ZigBee standardní knihovna neexistuje.

Z tohoto důvodu by knihovna měla plnit následující funkce:

- 1. Podpora základních modulů UART-to-{ Bluetooth low energy, ZigBee} (změna nastavení modulu, odesílání/přijímání a zpracování dat).
- 2. Pokud má telefon interní modul Bluetooth low energy překládání příkazů knihovny na standardní příkazy Android.
- 3. Implementace protokolu Android-to-Arduino Klíčové vlastnosti:
- Jednoduché a intuitivní příkazy.
- Základní příkazy pro práci s populárními moduly:
	- senzory (teplota, vlhkost, vzdálenost, pohyb atd.),
- motory (servo, běžné motory, atd.),
- bezdrátové moduly (dálkové ovládání energie, rychlost, atd.).
- Obyčejná, cyklická nebo plánovaná komunikace s Arduino (např. pro kontrolu teploty, atd.).
- Zpracování vstupních dat (pokud bude Arduino přenášet data ze senzoru bez zpracování)
- V připadě teplotního senzoru konverze teploty ve stupních Celsia na Kelviny.

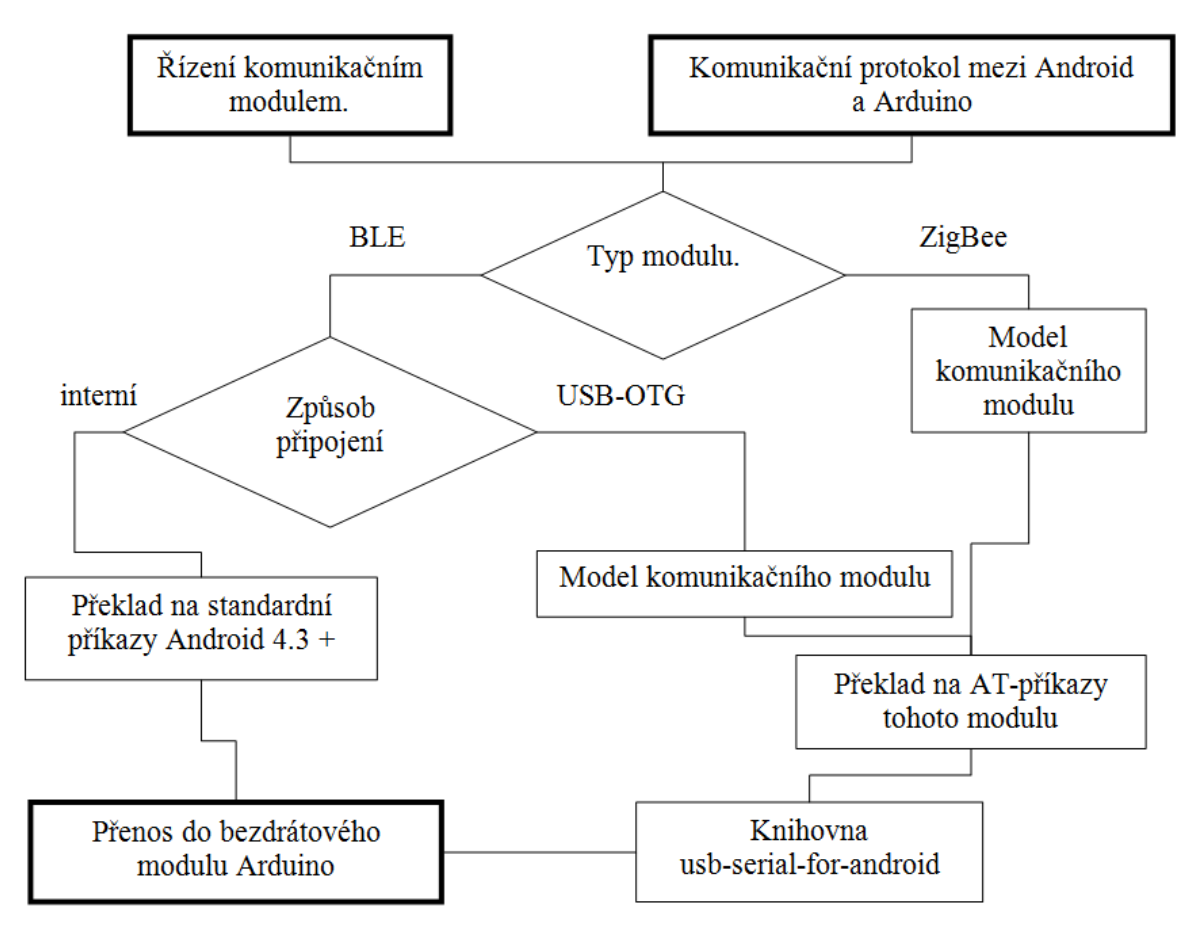

Obrázek 4.2: Blokové schéma knihovny.

# **5 Implementace protokolu pro komunikace OS Android a Arduino**

Při implementaci protokolu byly hlavní priority univerzálnost, snadnost použítí příkazů a rychlé rozšíření knihovny jinými uživateli.

Při implementaci protokolu bylo rozhodnuto nedodávat AT příkazy, protože jsou jen pro počáteční konfiguraci modulu, což lze jednoduše udělat s pomocí software od výrobce. Protokol se skládá z čtyř částí (jedna v Arduino a tři v OS Android). Tato struktura je vybraná z důvodu možnosti rychlé změny parametrů protokolu:

- knihovna pro platformu Arduino.
- modul grafického rozhraní (knihovna pro OS Android).
- modul pro komunikaci přes BLE (Android),
- modul pro komunikaci přes UART (Android).

Arduino je univerzální platforma z různých modulů, od jednoduchých senzorů a efektorů na práci s paměťovými čipy po protokoly I2C nebo ISP. Aby se zachovala jednoduchost, bude Arduino používat interní funkce pro práci s jednoduchými senzory, ale pro práci s komplexními senzory bude používat externí knihovny. To zajistí snadnou výměnu kódu knihovny pro další senzory a efektory.

Stále více a více moderních zařízení podporuje BLE. To dělá využívání modulu HM-10 velmi efektivním, protože pro komunikaci potřebujeme jen jeden modul HM-10 a Android zařízení s podporou BLE. Zároveň se při komunikaci dvou platforem Arduino velmi často se používá modul DIGI S1.

Pro připojování k zařízení s Android OS musí být použít OTG kabel a UART adaptér, který umožňuje připojit jakýkoliv modul s UART rozhraním do zařízení se systémem Android.

### **5.1 Seznam příkazů pro platformu Arduino**

Nejdůležitější částí protokolu jsou příkazy pro práci ze vstupů/výstupů platformy Arduino.

V protokolu se používá symbol začátku věty na výstupu příkazu a symbol konce věty. Seznam specifických symbolů:

- '#' začátek věty, která bude odeslaná přes bezdrátovou komunikaci; věta pro digitální vstup/výstup (lze definovat jako "digital separator").
- '!' začátek věty, která bude odeslaná přes bezdrátovou komunikaci; věta pro analogový vstup/výstup (lze definovat jako "analog separator").
- '@' začátek věty, která bude odeslaná přes bezdrátovou komunikaci; informační věta (lze definovat jako "error separator").

";' - konec libovolné věty výstupu příkazu nebo libovolného příkazu, který dostává Arduino přes bezdrátovou komunikaci (lze definovat jako "endAnsw\_separator").

Dále budou uvedeny základní příkazy, jejich parametry vstupu a výstupu a teoretické možnosti použítí. Seznam servisních příkazů:

- 1. Příkaz "PING".
	- k čemu slouží: ověření funkčnosti platformy Arduino,
	- vstup: žádný,
	- výstup: " $@$ READY;",
	- možnost použítí: při zahájení komunikace aplikace na OS Android; může zjistit, že platforma Arduino přijímá příkazy a taky pro ověření, že se platforma Arduino nezasekla.
- 2. Příkaz "PARAM".
	- k čemu slouží: nastavení počtu cyklů (v příkazech bez delay maximální počet vzorků) a délky čekání mezi cykly (v příkazech bez delay – maximální čas čekání),
	- vstup: 1 argument počet cyklů, typu unsigned int  $(1..65 535)$ , 2 argument délka čekání v ms, typu unsigned long (1..4 294 967 295),
	- výstup: " $@L=`` +$  počet cyklů + ";" + " $@W=`` +$  délka čekání + ";",
	- možnost použítí: hlavně se používá k vytvoření periodických činností.

Tento příkaz je velmi důležitý, protože s parametry "loop num" (počet cyklů/maximální počet vzorků) a "loop waiting" (délka čekání/maximální čas čekání) pracuje většina příkazů pro práci s vstupy/výstupy Arduino. Na obrázku 5.1 je uveden algoritmus příkazu pro práci s vstupy/výstupy Arduino s funkcí "delay". Na obrázku 5.2 je zobrazen algoritmus příkazu bez funkce "delay".

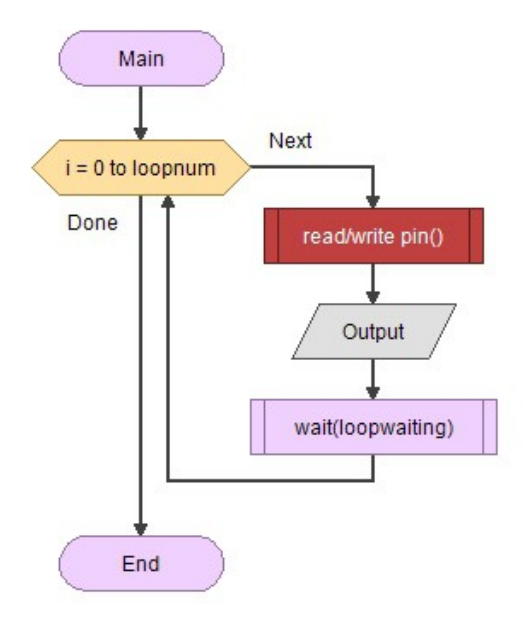

Obrázek 5.1: Příkaz s funkcí "delay".

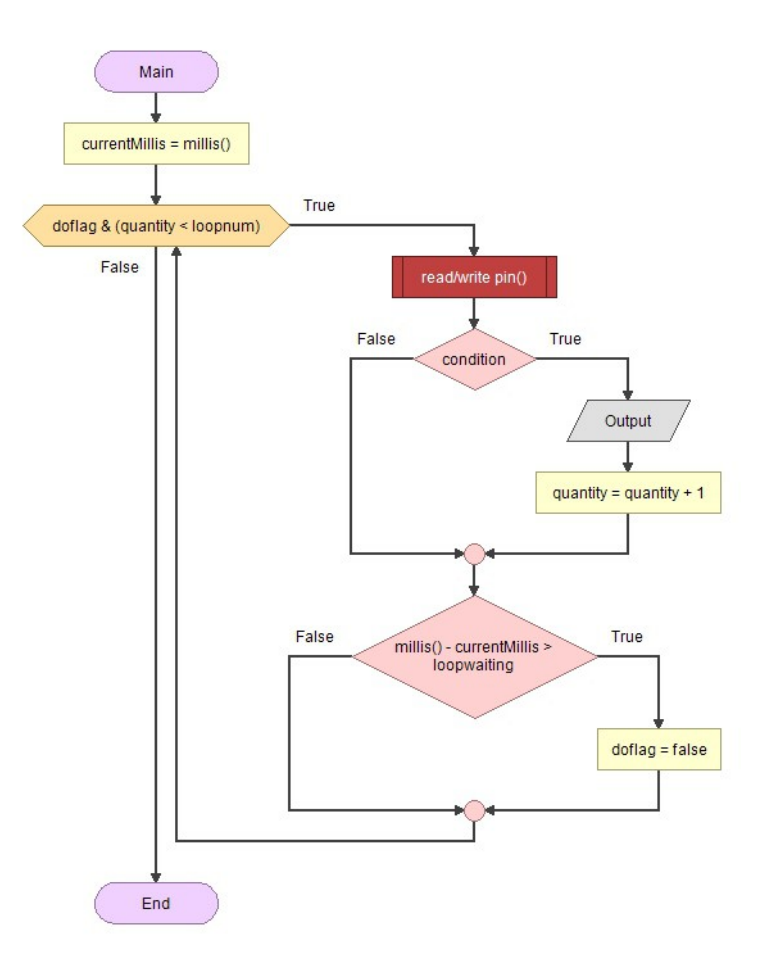

Obrázek 5.2: Příkaz bez funkce "delay".

Seznam příkazů pro práci s vstupy/výstupy Arduino:

- 1. Příkaz "RD AN".
	- k čemu slouží: čtení analogového vstupu platformy Arduino (používá se funkce "delay"piny A0...A7),
	- vstup: 1. argument číslo pinu, typu int $(0.7)$ , 2. argument formát výstupní hodnoty typu String  $($ ,  $V^{\prime\prime}$ , any other),
	- výstup: "!" + číslo pinu + kdy 1. argument se rovná "V", hodnota bude ve voltech, typu String (0.00v...5.00v) (pro Arduino s napětím 3,3V je potřeba změnit hodnotu ", arduino volt"), jinak bude typu String  $(0..1023) +$  "
	- možnost použítí: libovolná čidla s analogovým výstupem, například flame sensor\*, gas (ozone) sensor, photo resistor, potentiometer, hall effect sensor (analog out), microphone sound detection sensor (analog out) atd. (\*dále jsou jména senzorů uvedena v angličtině, poněvadž při testování bude použít velký "Sensor KIT", který má jména senzorů jen anglicky).
- 2. Příkaz "RD DG".
- k čemu slouží: čtení digitálního vstupu platformy Arduino (používá se funkce "delay", piny D2...D13),
- vstup: 1. argument číslo pinu, typu int  $(2.13)$ ,
- výstup: "#" + číslo pinu + String ("HI", "LO") + "". (lze definovat jako "HI" a "LO") +  $\ldots$
- možnost použítí: libovolná čidla s výstupem 1 nebo 0, například: PIR motion sensor, reed sensor, mercury sensor, hall effect sensor (digital out), microphone sound detection sensor (digital out), IR distance sensor, IR Line Tracking sensor, IR photo interrupter sensor apod.
- 3. Příkaz "WR DG".
	- k čemu slouží: zápis hodnoty do digitálního výstupu platformy Arduino (píše jen jedenkrát piny D2...D13),
	- vstup: 1. argument číslo pinu, typu int $(2..13)$ , 2. argument hodnota pro zápis, typu String  $(0.0N^{\prime\prime}, 0.0FF^{\prime\prime})$ , (lze definovat jako  $0.0N^{\prime\prime}$  a  $0.0FF^{\prime\prime}$ ),
	- výstup: žádný,
	- možnost použítí: lze řídit libovolným aktuátorem se vstupem 1 nebo 0, například: relay, led, laser a atd.
- 4. Příkaz "WRPWM".
	- k čemu slouží: zápis PWM hodnoty do digitálního výstupu platformy Arduino (píše jen jedenkrát, piny D3, D5, D6, D9, D10, D11),
	- vstup:1. argument číslo pinu, int $(3,5,6,9,10,11)$ , 2. argument hodnota pro zápis, typu int (0..255),
	- výstup: žádný,
	- možnost použítí: lze řídit libovolným aktuátorem, který podporuje PWM se vstupem 1 nebo 0, například: led, motor a atd.
- 5. Příkaz "JOYST".
	- k čemu slouží: čtení hodnot z výstupu "PS2 joystick sensor". Slouží jako ukázka čtení z mnoha pinů za jeden cyklus (používá se funkce "delay", piny  $A1(x)$ ,  $A2(y)$ , D4(button)),
	- vstup: žádný,
	- výstup:  $\pi$ #02" + x\_pin(0..1024) + ", " + y\_pin(0..1024) + ", " + b\_pin("HI", "LO") + ...",
	- možnost použítí: rozhraní člověk-zařízení apod.
- 6. Příkaz "LED $3$ ".
	- k čemu slouží: zápis 3. PWM hodnoty; slouží jako ukázka zápisu mnoho pinů (píše jen jedenkrát, piny D3(led\_1), D6(led\_2), D11(led\_3)),
- vstup: 1 argument hodnota pro zápis "led 1", typu int  $(0..255)$ , 2 argument hodnota pro zápis "led\_2", typu int (0..255), 3 argument – hodnota pro zápis "led\_3", typu int  $(0...255)$ ,
- výstup: žádný,
- možnost použítí: ovládání RGB led, RGB led Strip (RGB led pásek) apod.
- 7. Příkaz "IRRCV".
	- k čemu slouží: čtení a dekódování signálu z IR dálkového ovladače (nepoužívá se funkce  $n$ , delay", piny D2..D13),
	- vstup: 1. argument číslo pinu, typu int $(2..13)$ ,
	- výstup: " $\#$ " + číslo pinu + protokol kódování (N NEC, S SONY, 5 RC5, 6 RC6, U – Unknown, C – Other protocol) +  $,$  " + délka kódu v bitech +  $,$  " + hodnota v HEX formatu  $+$  ...".
	- možnost použítí: ovládání stroje pomocí IR signálu a taky přijímání a dekódování IR signálu.
- 8. Příkaz "SWTCH".
	- k čemu slouží: čtení digitálního vstupu s funkcí "Debounce" (ošetření zákmitů), se zachováním vnitřního stavu (nepoužívá se funkce "delay", piny D2..D13),
	- vstup: 1. argument číslo pinu, typu  $int(2,13)$ , 2. argument čas zdržení pro funkci  $n$ Debounce", typu unsigned long  $(0.4 294 967 295)$ ,
	- výstup: "#" + číslo pinu + vnitřní stav, typu String("|", "0") (stav se mění, když se změní hodnota pinu z HIGH na LOW) +  $\ldots$ ",
	- možnost použítí: libovolná čidla s výstupem 1 nebo 0, jejichž stav se rychle mění, například vibration sensor, knock sensor (čidlo klepání) apod.
- 9. Příkaz "BUTTN".
	- k čemu slouží: čtení digitálního vstupu s funkcí "Debounce" (ošetření zákmitů), reaguje jen na změnu hodnoty pinu (nepoužívá se funkce "delay", piny D2..D13),
	- vstup: 1. argument číslo pinu, typu int $(2..13)$ , 2. argument čas zdržení pro funkci  $n$ Debounce", typu unsigned long  $(0.4 294 967 295)$ ,
	- výstup: " $\#$ " + číslo pinu + hodnota pinu, typu String("HI", "LO") + ...",
	- možnost použítí: libovolná čidla s výstupem 1 nebo 0, například button (tlačítko) apod.
- 10. Příkaz "DHTSW".
	- k čemu slouží: čtení hodnoty z "DHT-11 single-wire humidity and temperature sensor". Slouží jako ukázka práce se "single-wire" sběrnicí (používá se funkce "delay", piny D2..D13),
	- vstup: 1. argument číslo pinu, typu int $(2.13)$ ,
- výstup: " $\#$ " + číslo pinu + hodnota vlhkosti, typu int  $(0..100) + 0.$ , ","," + hodnota teploty, typu int  $(0..100) + "C;$ ",
- možnost použítí: měření vlhkosti a teploty.
- 11. Příkaz "TMPOW".
	- k čemu slouží: čtení hodnoty z "DS18B20 1-Wire temperature sensor". Slouží jako ukázka práce s "1-Wire" sběrnicí (nepoužívá se funkce "delay", piny D2..D13),
	- vstup: 1. argument číslo pinu, typu int $(2..13)$ , 2. argument jednotka teploty, typu String ("F", any other). Pokud se 2. argument rovná "F", potom bude hodnota ve stupních Fahrenheita, jinak ve stupních Celsia,
	- výstup: " $\#$ " + číslo pinu + hodnota teploty, typu int (-55..257) + ("C;", "F;"),
	- možnost použítí: měření teploty.
- 12. Příkaz "I2CLS".
	- k čemu slouží: čtení hodnoty z "Si1145 UV/IR/Visible Light sensor". Slouží jako ukázka práce s "I2C" sběrnicí (nepoužívá se funkce "delay", piny A4(sda), A5(scl)),
	- vstup: žádný,
	- výstup:  $\sqrt{94}$  +  $\sqrt{95}$  + hodnota viditelného světla, typu int  $(0.1023)$  +  $\sqrt{104}$  H.<sup>o.</sup> + hodnota infračerveného záření, typu int  $(0.1023) +$  ", UV:" + UV index, typu float  $(0.00..11.00) + ...$ "
	- možnost použítí: měření viditelného světla, IR záření a UV indexu.
- 13. Příkaz "TMPAN".
	- k čemu slouží: měření teploty s pomocí termistoru a čtení z analogového vstupu platformy Arduino (používá se funkce "delay"piny A0..A7),
	- vstup: 1. argument číslo pinu, typu int $(0.7)$ , 2. argument jednotka teploty, typu String ("F", any other). Pokud se 2. argument rovná "F", potom bude hodnota ve stupních Fahrenheita, jinak ve stupních Celsia,
	- výstup: " $\#$ " + číslo pinu + hodnota teploty, typu int (-55..257) + ("C;", "F;"),
	- možnost použítí: měření teploty.

### **5.2 Struktura Android aplikace**

Aplikace se skládá ze tří částí nebo modulů. První modul je grafické uživatelské rozhraní, které bude odpovědné za komunikaci s uživatelem. Ostatní dva moduly budou zodpovědné za komunikaci s Arduino.

Metoda zpracování řetězců dat se nachází v modulu grafického uživatelského rozhraní, soubor "BoxAdapter.java" (dále jen modul GUI). Když dostaneme libovolná data od Arduino v modulu komunikace přes UART (soubor "UARTActivity.java", dále jen modul UART) nebo v modulu komunikace přes Bluetooth low energy (soubor "BLEActivity.java", dále jen modul BLE), tak provedeme drobné zpracování - příchozí zprávy jsou zapisovány do bufferu a rozdělují se symbolem konci zprávy. Po zpracování zavoláme metodu Parse\_RX(String rx\_string), modul GUI, se vstupním řetězcem jako argumentem. Pokud potřebujeme předávat informace z modulu GUI do modulu UART nebo BLE, je třeba použít metod debugWrt(String text) pro vnitřní informace nebo metodu sendData(String text) pro data, která potřebujeme předat do Arduino. Na obrázku 5.3 je ukázaná struktura aplikace a komunikace mezi moduly.

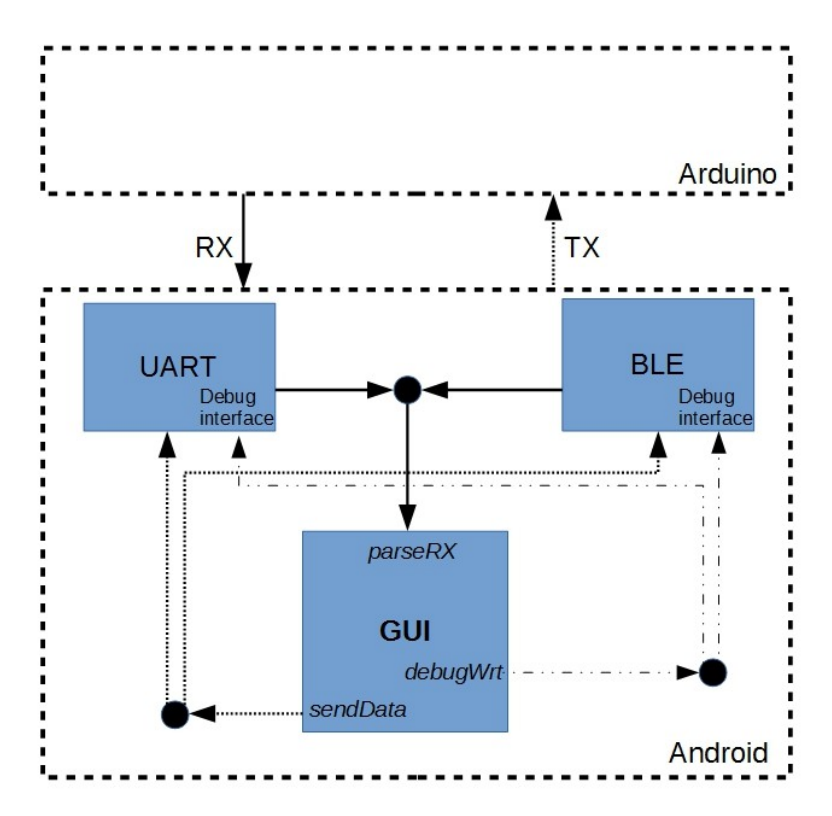

Obrázek 5.3: Struktura aplikace a komunikace mezi moduly.

Aplikace obsahuje tři hlavní "Layout" (pohledy): "activity main.xml" pro MainActivity.java, "activity\_uart.xml" (UART modul), "activity\_ble.xml" (BLE modul). Hlavní pohled "activity main.xml" (Obrázek 5.4 a) obsahuje jen dvě tlačítka, s pomocí kterých můžeme spustit UART modul nebo BLE modul (Obrázek 5.4 b) pohledy, které vypadají stejně. Po připojení (tlačítko "Connect" z bloku A, Obrázek 5.4 c), budou k dispozici textová pole B a tlačko C, s pomocí kterých můžeme odeslat libovolný textový řetězec a také "Debug interface" D, v kterém se zobrazují servisní informace. Hlavní blok pro práci s Arduino je ListView E, který vpluje dynamicky s pomocí adaptéru, jenž se nachází v GUI modulu.

|                           | 18:28<br>$\blacksquare$   | $\circ$ $\circ$ $\bullet$ $\blacksquare$ 47% 18:29<br>$\blacksquare$ | 8 1 1 146% 18:31                                                                                                    |                |   |
|---------------------------|---------------------------|----------------------------------------------------------------------|----------------------------------------------------------------------------------------------------|----------------|---|
| Please select connect:    | <b>Connect</b> Disconnect | Send                                                                 | Connect Disconnect                                                                                                    | в<br>Send      |   |
| <b>UART</b><br><b>BLE</b> |                           |                                                                      | Scanning for devices<br>Stop scanning for devices<br>Scanning for devices<br>Found device: D0:39:72:CC:D3:40, RSSI: -24<br>Found HM-1x service! |                | D |
|                           |                           |                                                                      | <b>DO2</b>                                                                                                    | Е<br>RD_DG Upd |   |
|                           |                           |                                                                      | D03                                                                                                    | RD_DG Upd      |   |
|                           |                           |                                                                      | D04                                                                                                    | RD_DG Upd      |   |
|                           |                           |                                                                      | D <sub>05</sub>                                                                                                    | RD_DG Upd      |   |
|                           |                           |                                                                      | <b>DO6</b>                                                                                                    | RD_DG Upd      |   |
|                           |                           |                                                                      | D07                                                                                                    | RD_DG Upd      |   |
|                           |                           |                                                                      | <b>DO8</b>                                                                                                    | RD_DG Upd      |   |
|                           |                           |                                                                      | <b>DO9</b>                                                                                                    | RD_DG Upd      |   |
|                           |                           |                                                                      | D10                                                                                                    | RD_DG Upd      |   |
| a)                        | b)                        | $c)$ <sub><math>D11</math></sub>                                     |                                                                                                    | RD DG Upd      |   |

Obrázek 5.4: Pohledy použité v aplikaci.

#### **5.2.1 Struktura modulu grafického rozhraní (Android)**

Základem modulu GUI je adaptér, který vyplňuje "View" (pohled) v ListView pro každý pin Arduino. Adaptér bere pohled z "item.xml" a mění data na základě hodnoty z array (řady) "objects". Na obrázky 5.5 je uveden pohled jednoho elementu ListView, který je vytvořen na základě "item.xml".

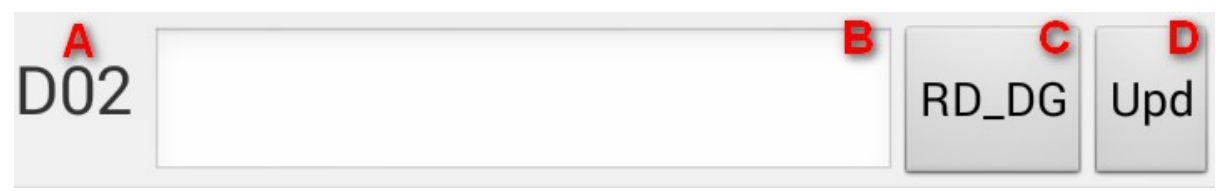

Obrázek 5.5: Pohled jednoho elementu ListView.

Element "View" z ListView se vyplňuje na základě elementu z array "objects" typu ArduinoItem (třída ArduinoItem z ArduinoItem.java). Datový typ ArduinoItem se skládá z hodnot:

- "name" typu int, s pomocí této hodnoty bude vytvořen TAG pro tlačítko "Upd" (Obrázek 5.5 D) a textové pole (Obrázek 5.5 B), které slouží pro spojování s potřebným elementem z ListView,
- "command support" typu int[] ukazuje, které příkazy podporuje daný pin Arduino,
- "command" typu int ukazuje, který příkaz je vybrán, zobrazuje se na tlačítku příkaz (Obrázek 5.5 C) ,
- "pin value" typu String, obsahuje hodnotu z textového pole (Obrázek 1.5 B), při změně hodnoty "objects.pin\_value" se automaticky změní hodnota textového pole,
- "arduino pin" typu int, obsahuje číslo pinu v Adruino, bez písmenek A i D, jen číslo (0..13),
- "vsbl" typu boolean, nepoužívá se.

Při vytvoření adaptéru se spustí metoda "fillData" a vygeneruje array "objects". S pomocí metody "getView" se bude vyplňovat Element "View" z ListView na základě elementu z array "objects".

Modul GUI obsahuje metody pro parsování vstupního řetězce. Základem pro parsování jsou symboly na začátku řetězce a pozice těchto symbolů. Symboly na začátku řetězce musí být stejné jako symboly v knihovně pro platformu Arduino. Na obrázku 5.6 jsou všechny specifické symboly, které jsou potřeba pro parsování.

> private static int separator position =  $0$ ; private static char analog separator =  $'$ !'; private static char digital separator =  $'$ #'; private static char error separator =  $\lceil \theta \rceil$ ;

> > Obrázek 5.6: Specifické symboly pro GUI modul.

#### **5.2.2 Struktura modulu pro komunikaci přes BLE (Android)**

Modul byl vytvořen na základě příkladu "BluetoothLeGatt" a také s pomocí praktického videa z Google I/O 2013 ("Google I/O 2013 Best Practices for Bluetooth Development") [33]. Při implementaci modulu BLE, pro zjednodušení, byl příklad "BluetoothLeGatt" zredukován do jedné ..Activity".

Při vytvoření "Activity" metody "OnCreate" potřebujeme získat objekt "BluetoothAdapter", s pomocí tohoto objektu se bude provádět komunikace přes "radio Bluetooth". Dále při zmáčknutí tlačítka "Connect" spustíme hledání BLE zařízení s pomocí metody "startLeScan", která dostane jako parametr metodu "scanCallback". Metoda "scanCallback" bude volána vždy při hledání BLE zařízení. Pro každé zařízení bude ověřena síla signálu a pokud bude vetší než -60dBm, aplikace bude hledat číslo servisu HMSoft (proměna UART\_UUID).

Po nalezení vhodného BLE zařízení, hledání bude ukončeno a s pomocí metody "connectGatt" se aplikace připojí ke "GATT server", který běží na BLE zařízení. Metoda "connectGatt" dostává jako 3. argument odkaz na instanci třídy "callback" "BluetoothGattCallback". Instance obsahuje metody, které budou zavolány: při změně stavu připojení - "onConnectionStateChange", při ukončení prohledávání charakteristik - "onServicesDiscovered" a také při změně hodnoty charakteristiky -"onCharacteristicChanged". Při změně hodnoty charakteristiky v metodu "onCharacteristicChanged"

bude zavolána metoda Parse RX z GUI modulu, který dostane jako parametr data z charakteristiky. Data se odesílají pomocí metody "send\_msg".

HM-10 má RX a TX v jedné charakteristice, ale jiné BLE moduly ji mohou mít v různých charakteristikách. Aby se zjednodušilo pochopení a vytvořil univerzální kód pro RX a TX charakteristiky, byly zavedeny různé proměnné (RX\_UUID a TX\_UUID), ale se stejnou hodnotou.

#### **5.2.3 Struktura modulu pro komunikaci přes UART (Android)**

Modul byl vytvořen na základě knihovny "Physicaloid" [34]. Při vytvoření "Activity" metody "OnCreate" se vytvoří objekt "mPhysicaloid" třídy "Physicaloid", s pomocí tohoto objektu se bude provádět komunikace s UART převodníkem. Metoda "open" otevře UART port se standardním nastavením (9600bps-8-1-none-none). Dále bude s pomocí instance "addReadListener" zavolána metoda "onRead", která přečte data z bufferu UART převodníku. Odesílat data můžeme s pomocí metody "send msg".

Knihovna "Physicaloid" je založena na knihovně "Java D2xx driver" a má výhodu v tom, že obsahuje jednoduché metody a podporuje přijímání nahrávání FW do Arduino bez počítače [35]. Při implementaci měly obě knihovny stejnou možnost, jestli spojit RX a TX UART převodníku a dokola předávat jeden řetězec, například "1234567890", občas na místo jednoho řetězce dostáváme dva, například "1234" a "567890". To znamená, že když budeme odesílat data a zároveň dostaneme řetězec od Arduino, tak řetězec může být špatně zpracován. Aby se odstranila separace řetězce, byl vytvořen buffer. Když se v řetězci objeví specifický symbol ("!", "#", "@"), tak zbytek řetězce a další řetězce budou překopírované do bufferu, pokud ne objeví se symbol konce řetězce (";"). Po symbolu konce řetězce bude obsah bufferu odeslán v Parse RX z GUI modulu. Začátek a zbytek řetězce nebo pokud řetězec neobsahuje žádný specifický symbol, tak bude odeslán v Parse\_RX z GUI modulu bez čekání na další řetězec.

# **6 Testování a měření spotřeby**

Používání komunikace přes BLE a DigiMesh zajišťuje nízkou spotřebu. Aby se vytvořila efektivní jednotka pro snímání dat ze senzorů a řízení efektorů, potřebujeme zjistit energetické nároky dvou modulů. Nastavení konfigurace modulů jsou uvedena v příloze C (pro DIGI S1 v programu XCTU a pro HM-10 v PCComAssistant) [15].

Zredukovat spotřebu energie lze pomocí automatického režimu spánku(AT+PWRM0), nastavení výkonu (AT+POWE[0..3]), zvětšením slave latency (AT+COLA[0..3]) a Link Layer connection interval(AT+COMI[0..9], AT+COMA[0..9]) pro BLE modul. Pro xBee S1 použítím režimu spánku, například s probuzením od externího přerušení (Sleep Mode = 1, PIN HIBERNATE).

Protože cílem testování bylo porovnat moduly, zjistit jejich spotřebu energie v obyčejných režimech práce (IDLE, Connect, Sending and receiving data) a porovnat naměřené hodnoty se spotřebou energie podle "datasheet", byla použita standardní nastavení modulu BLE a DIGI S1. Spotřebu energie při různých režimech spánku je možné přibližně spočítat z obyčejných režimů práce, například modul Pro xBee S1 bude vypnut po 10 sekundách (spotřeba 10 µA podle "datasheet") a 1 sekundu bude v IDLE režimu (spotřeba 50 mA podle "datasheet") - tak dostaneme spotřebu 5mA za 11 sekund.

Pro měření byl použít stolní multimetr Fluke 8845A (Rozsah 100mA, Rozlišení 6½ Digits, přesnost podle manuálu  $\pm (0.05\% \text{ měření} + 0.005\% \text{ z rozsahu})$ . Oba moduly mají pracovní napětí 3,3V a byly napájeny z laboratorního napájecího zdroje AGILENT E3632A ( Rozlišení napětí 1 mV, stabilizace napětí nebyla použita). Pracovní místo pro měření proudu je ukázáno na obrázku 6.1.

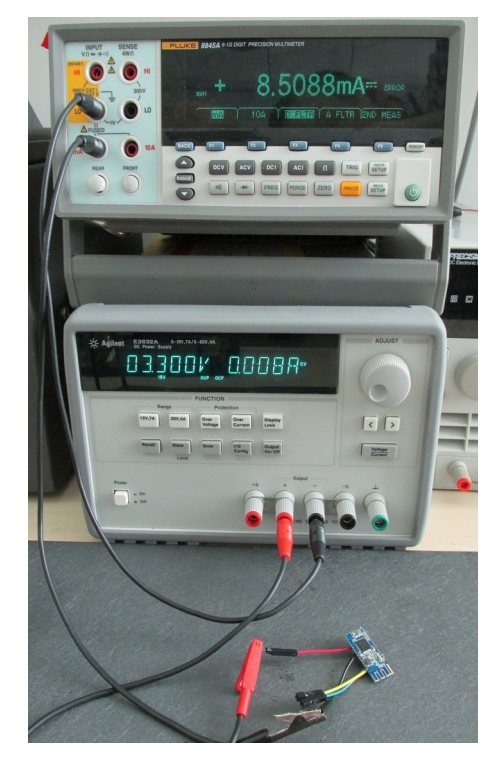

Obrázek 6.1: Pracovní místo pro měření proudu.

Perioda testování byla nastavena na 60 sekund a pro názornost proudy dány do jedné tabulky 1.1. V "IDLE" režimu bylo do modulu připojeno jen napětí 3,3V, "master" zařízení bylo vypnuto (koordinátor pro DIGI S1, vypnuty "Bluetooth" na zařízení s OS Android pro HM-10). V "Connected" režimu bylo do modulu připojeno jen napětí 3,3V, a "master" zařízení bylo zapnuto (koordinátor pro DIGI S1, navázáno spojení se zařízením s OS Android pro HM-10). V "Receive/Transmit data" režimu bylo do modulu připojeno napětí 3,3V, piny RX a TX byli spojeny a z "master" zařízení zasílán příkaz "RD DG 02" jedenkrát za 4 vteřiny (15 krát za test) a přijímán zpět. Režim "IDLE+Arduino" je stejný jako "IDLE", ale do modulu je připojen "Arduino Pro mini 3,3V". Poslední režim "Receive/Transmit data from/to Arduino" je shodný s "Receive/Transmit data", ale připojeno je "Arduino Pro mini 3,3V" a na zasílání příkazu "RD DG 02" jedenkrát za 5 vteřiny, "master" dostává odpověď "#02 HI" 5 krát. Diagramy odběru proudu na základě naměřených dat jsou v příloze A (Obrázky A1...A5).

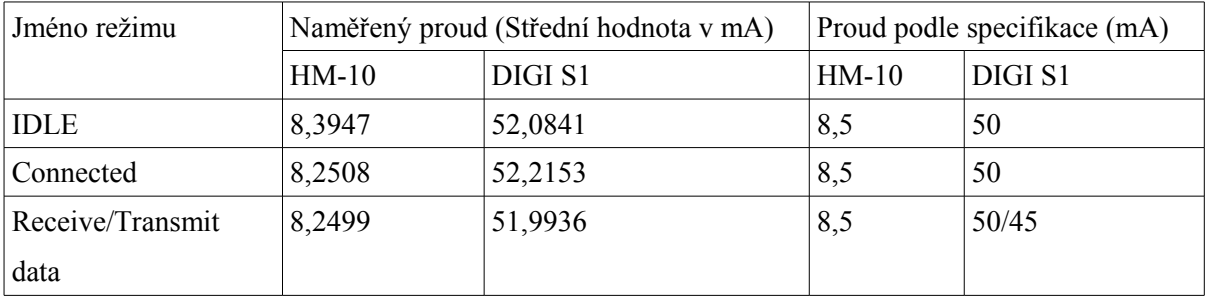

| Sleep mode           |         |         | $0,4$ 1,5 | < 0.01 |
|----------------------|---------|---------|-----------|--------|
| IDLE+Arduino         | 18,2825 | 61,9930 |           |        |
| Receive/Transmit     | 18,2561 | 61,8923 |           |        |
| data from/to Arduino |         |         |           |        |

Tabulka 6.1: Odběr proudu v různých režimech pro moduly HM-10 a DIGI S1.

Z tabulky je vidět, že modul HM-10 má menší odběr proudu, než DIGI S1. Existují omezení, která musíme brát v úvahu při projektování jednotky s komunikačním modulem HM-10 nebo DIGI S1. Modul HM-10 funguje jako "Slave Bluetooth" zařízení a z toho důvodu nemůže komunikovat s "Master" zařízením, pokud nebude iniciováno spojení od "Master". Z opačné strany DIGI S1 může komunikovat kdykoliv, ale používá 6krát větší proud, než HM-10 s navázaným spojením. Při zapnutí sleep mode" modul HM-10 je viditelný (proud 0,4...1,5mA) a po připojení je aktivní (proud ~8,5mA). DIGI S1 v cyklickém "sleep mode" není viditelný nebo aktivní, pokud spí, po probuzení může odesílat, přijímat nebo přesměrovat data. Pokud je použit acyklický "sleep mode", nebude fungovat přesměrování dat (mesh network features).

Když není důležité používat mesh síť a brát v úvahu zvláštnosti používání HM-10, je nejlépší vybrat komunikační modul HM-10.

Testování obousměrného snímání a řízení bylo provedeno na "Sensor kit" rozšířeném dalšími senzory a efektory [38]. Foto a seznam senzorů i efektorů se nachází v příloze B. V tabulce 6.2 je uvedeno jméno senzoru, příkaz, kterým byl senzor otestován, délka čekání i počet cyklů a také výsledky testování.

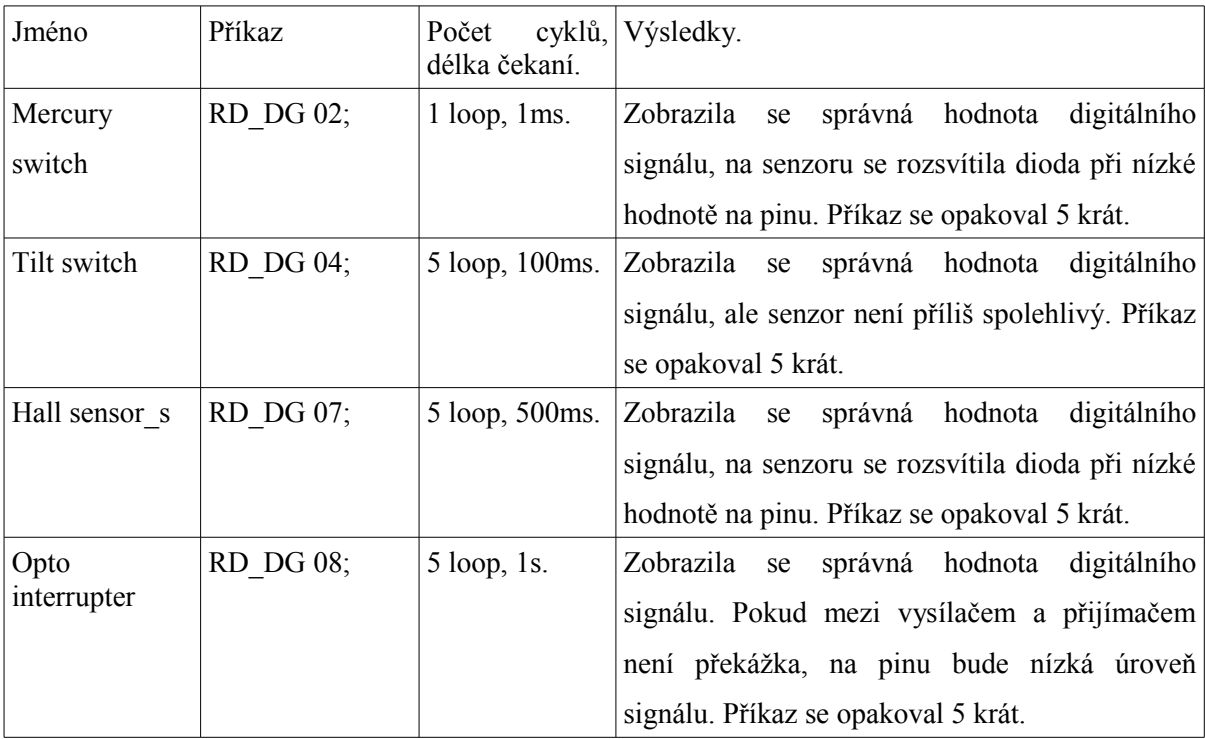

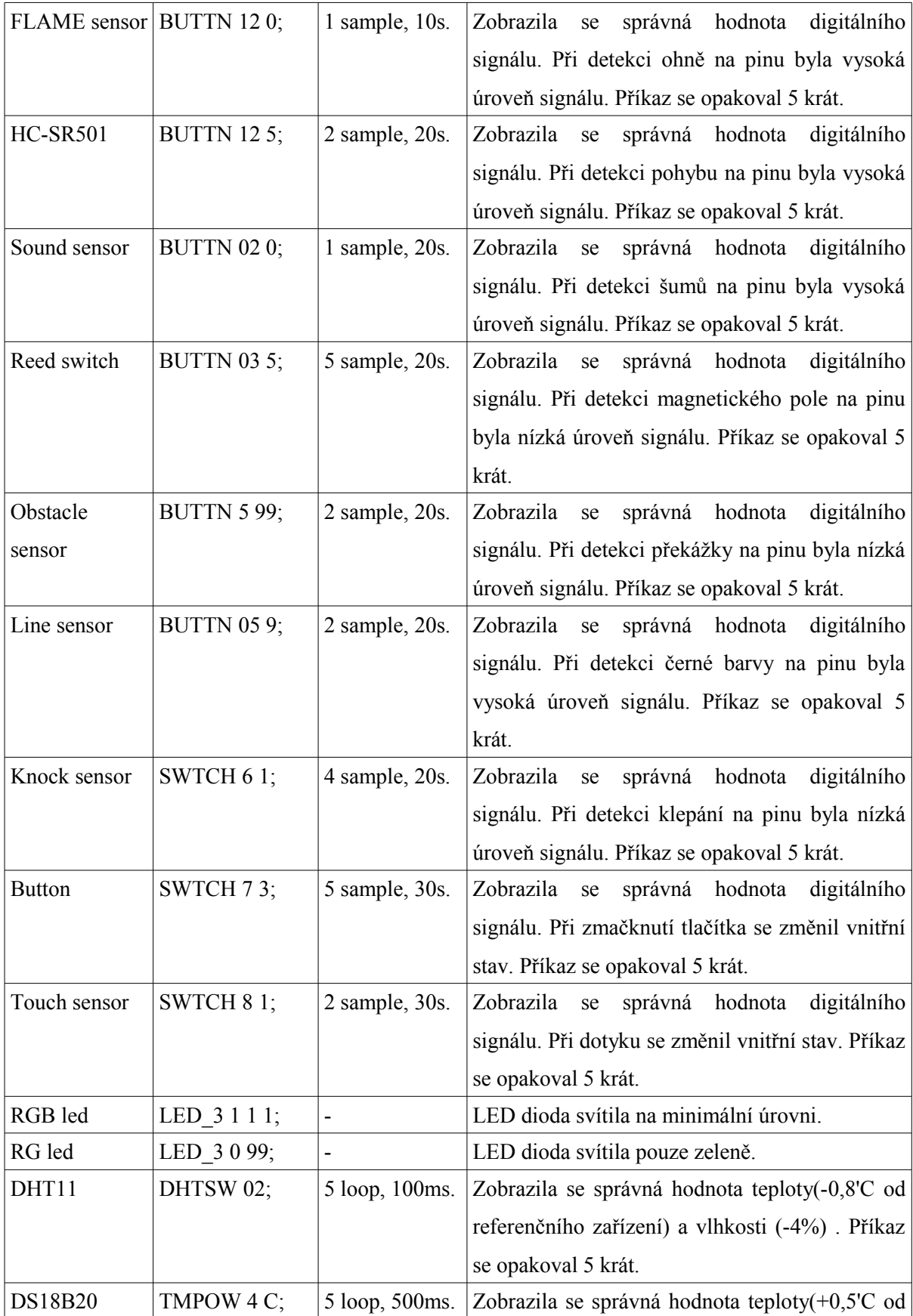

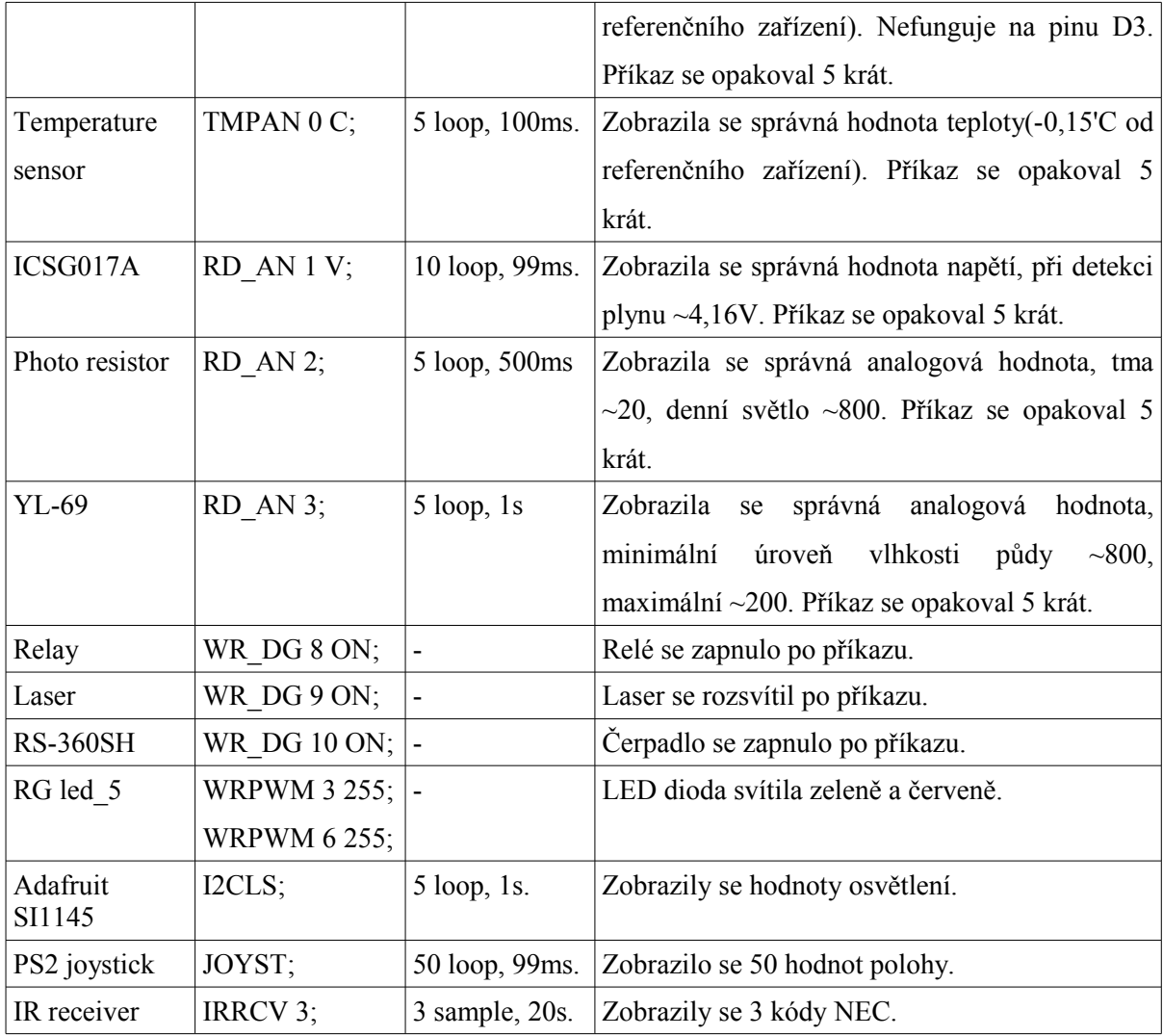

Tabulka 6.2: Výsledky testování senzorů a efektorů.

Jak vidíme, prakticky bylo ukázáno, že při použití této knihovny lze efektivně snímat data ze senzorů a řídit efektory.

Aplikace byla otestována na různých zařízeni s OS Android. Výsledky jsou v tabulce 6.3.

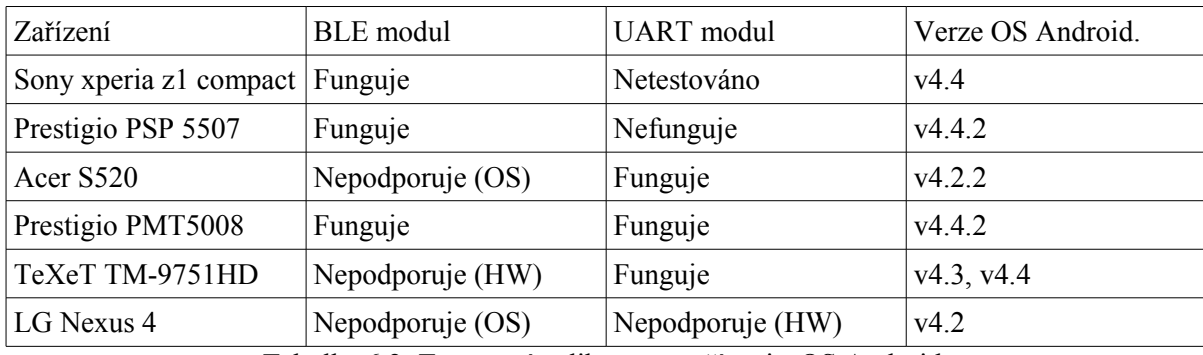

Tabulka 6.2: Testovaní aplikace na zařízeni s OS Android.

Teoreticky by BLE modul měl fungovat na všech zařízeních s OS Android v4.3 a výše. Modul UART bych měl pracovat na většině tabletů a na malém počtu telefonů, a to z důvodu omezené podpory USB API.

# **7 Závěr**

#### **7.1 Možnosti rozšíření**

Protokol lze do budoucna rozšířit o základní příkazy s Firmata protokolu. Tento protokol je velmi populární pro řízení platformou Arduino.

Dále je možné se zaměřit na předávání dat přes "Advertising" vysílání při použití HM-10 ze "sensor firmware" a také je možné řídit Arduinem v režimu spánku s pomocí pinu na HM-10, což sníží spotřebu energie.

Nejlépe je přidat další moduly pro bezdrátovou komunikaci, například ZigBee na čipu CC2530 (KittyBee Arduino ZigBee Shield) a funkci pro zpracování paketů podle požadavku jejich protokolu.

Do aplikace lze dodat funkci připojení podle MAC adresy a funkci vyhledávání zařízení (pro BLE a DIGI S1).

#### **7.2 Zhodnocení**

V rámci diplomové práce jsem zpracoval hlavní typy bezdrátových komunikačních prostředků mobilních zařízení využívajících OS Android a HW platformy Arduino.

Byl rozpracován protokol a knihovny umožňující vytvořit řídící jednotku, která může být použita k snímání dat ze senzorů a ovládání efektory s pomocí aplikací pod OS Android.

V současné době roste zájem o domácí automatizace a inteligentní domácnost. Vyrábí se mnoho senzorů od světově známých firem i od velmi malých společností. Na druhou stranu je těžké najít komplexní systém, který má inteligenci a vypracované chytré algoritmy analýzy dat ze senzorů a řízení efektory.

Vývoj algoritmů pro systém řízení chování inteligentní domácnosti je dnes velmi perspektivní oblast. Pro vývoj logiky chování se nejlépe hodí jednotky založené na Arduino se zpracováním protokolu. Hlavní výhoda je v tom, že programátor, který používá knihovnu v OS Android, nemusí vědět nic o mikrokontrolerech. Stačí nahrát sketch v Arduino, připojit senzor nebo efektor a řídit nebo číst data v aplikaci pod OS Android.

Byly porovnány dva bezdrátové moduly DIGI S1 i HM-10 a byl vybrán BLE modul HM-10 z důvodu nízké spotřeby. Také bylo úspěšně otestováno množství senzorů a efektorů.

Byl vytvořen základ pro propojení libovolného modulu s UART rozhraním do Android zařízení pro komunikaci s platformou Arduino.

V rámci budoucího rozšíření by bylo vhodné dodat nové bezdrátové moduly a rozšířit protokol.

# **Literatura**

- [1] Core Version 4.0 [online]. [cit. 2015-05-01]. Dostupný z WWW: <https://www.bluetooth.org/en-us/specification/adopted-specifications>
- [2] Android Connectivity API [online]. [cit. 2015-05-01]. Dostupný z WWW: <http://developer.android.com/guide/topics/connectivity/index.html>
- [3] Faludi, R.: Building Wireless Sensor Networks: With ZigBee, XBee, Arduino, and Processing. O'Reilly Series, O'Reilly Media, 2010, ISBN 9780596807733, 318 s.
- [4] Kickstarter, project The AirBoard [online]. [cit. 2015-05-01]. Dostupný z WWW: <https://www.kickstarter.com/projects/223628811/the-airboard-sketch-internet-of-thingsfast/description>
- [5] XB-Buddy Kit [online]. [cit. 2015-05-01]. Dostupný z WWW: <http://www.instructables.com/id/xB-Buddy-Kit/>
- [6] USB-to-UART(CP2102) [online]. [cit. 2015-05-01]. Dostupný z WWW: <http://pandatron.cz/?2648&usb\_modul\_pu232c>
- [7] usb-serial-for-android [online]. [cit. 2015-05-01]. Dostupný z WWW: <https://github.com/mik3y/usb-serial-for-android>
- [8] usb-serial-for-android [online]. [cit. 2015-05-01]. Dostupný z WWW: <https://github.com/alessandrelli/usb-serial-for-android>
- [9] TI CC2531 ZigBee [online]. [cit. 2015-05-01]. Dostupný z WWW: <http://processors.wiki.ti.com/index.php/Android\_ZigBee\_Interface>
- [10] BigHappyDude R2D2 [online]. [cit. 2015-05-01]. Dostupný z WWW: <http://bighappyduder2.blogspot.co.uk/>
- [11] Itead Studio bluetooth module HC-05 [online]. [cit. 2015-05-01]. Dostupný z WWW: <ftp://imall.iteadstudio.com/Modules/IM120723009/DS\_IM120723009.pdf>
- [12] Bluegiga WT11 [online]. [cit. 2015-05-01]. Dostupný z WWW: <http://www.bluegiga.com/en-US/products/bluetooth-classic-modules/wt11i-bluetooth-class-1 module/>
- [13] ArduinoBT [online]. [cit. 2015-05-01]. Dostupný z WWW: <http://www.arduino.cc/en/Main/ArduinoBoardBT>
- [14] TI: cc2540 [online]. [cit. 2015-05-01]. Dostupný z WWW: <http://www.ti.com/product/cc2540>
- [15] HM-10 [online]. [cit. 2015-05-01]. Dostupný z WWW: <http://www.jnhuamao.cn/bluetooth.asp?ID=1>
- [16] CC-Debuger [online]. [cit. 2015-05-01]. Dostupný z WWW: <http://www.ti.com/tool/cc-debugger>
- [17] Arduino Wireless Shield [online]. [cit. 2015-05-01]. Dostupný z WWW: <http://arduino.cc/en/Main/ArduinoWirelessShield>
- [18] The Major Differences in the XBee Series 1 vs. the XBee Series 2 [online]. [cit. 2015-05-01]. Dostupný z WWW: <http://www.digi.com/support/kbase/kbaseresultdetl?id=2213>
- [19] Product Manual XBee/XBee-PRO 802.15.4 RF [online]. [cit. 2015-05-01]. Dostupný z WWW: <http://www.digi.com/support/getasset?fn=90000982&tp=3>
- [20] Kittybee ZigBee shield for arduino [online]. [cit. 2015-05-01]. Dostupný z WWW: <http://code.google.com/p/kittybee/>
- [21] TI Z-Stack [online]. [cit. 2015-05-01]. Dostupný z WWW: <http://www.ti.com/tool/z-stack>
- [22] ZBOSS Stack [online]. [cit. 2015-05-01]. Dostupný z WWW: <http://zboss.dsr-wireless.com/downloads/index/zboss>
- [23] Zigduino r2 [online]. [cit. 2015-05-01]. Dostupný z WWW: <http://www.logos-electro.com/>
- [24] Zigduino Radio Arduino Library [online]. [cit. 2015-05-01]. Dostupný z WWW: <http://code.google.com/p/zigduino-radio/>
- [25] NFC library for Arduino [online]. [cit. 2015-05-01]. Dostupný z WWW: <https://github.com/Seeed-Studio/PN532>
- [26] NDEF library [online]. [cit. 2015-05-01]. Dostupný z WWW: <https://github.com/don/NDEF>
- [27] HLK-RM04 [online]. [cit. 2015-05-01]. Dostupný z WWW: <http://www.hlktech.net/product\_detail.php?ProId=39>
- [28] HLK RM04 User Manual.pdf [online]. [cit. 2015-05-01]. Dostupný z WWW: <http://www.hlktech.net/inc/lib/download/download.php?DId=21>
- [29] Lewis, J: Ouch. The Arduino GSM shield has a pretty serious design flaw, with its capacitors. [online]. [cit. 2015-05-01]. Dostupný z WWW: <http://www.baldengineer.com/ouch-the-arduino-gsm-shield-has-a-pretty-serious-design-flawwith-its-capacitors.html>
- [30] SIM900 AT Command Manual V1.09 [online]. [cit. 2015-05-01]. Dostupný z WWW: <http://www.simcom.ee/modules/gsm-gprs/sim900/>
- [31] SIM900\_SIM908 Arduino's Shield Library [online]. [cit. 2015-05-01]. Dostupný z WWW: <http://www.gsmlib.org/download.html>
- [32] GSM Library [online]. [cit. 2015-05-01]. Dostupný z WWW: <http://arduino.cc/en/Reference/GSM>
- [33] Sample BluetoothLeGatt [online]. [cit. 2015-05-01]. Dostupný z WWW: <http://developer.android.com/samples/BluetoothLeGatt/index.html>
- [34] PhysicaloidLibrary [online]. [cit. 2015-05-01]. Dostupný z WWW: <https://github.com/ksksue/PhysicaloidLibrary>
- [35] FTDI's Android Support Page [online]. [cit. 2015-05-01]. Dostupný z WWW: <http://www.ftdichip.com/Android.htm>
- [36] Townsend, K; Cufí, C.; Akiba; Davidson, R.: Getting Started with Bluetooth Low Energy. O'Reilly Media, 2014, ISBN 9781491949511, 180 s.
- [37] Adler, E.: Here's Why 'The Internet Of Things' Will Be Huge, And Drive Tremendous Value For People And Businesses [online]. Poslední modifikace: 2014-08-19 [cit. 2015-05-01]. Dostupný z WWW: <http://www.businessinsider.com/growth-in-the-internet-of-things-market-2014-1>
- [38] 37 in 1 box Sensor Kit For Arduino Starters [online]. [cit. 2015-05-01]. Dostupný z WWW: <http://en.keyes-robot.com/productshow.aspx?id=152>

# **Seznam příloh**

Příloha A. Diagramy odběru proudu. Příloha B. Seznam senzorů a efektorů. Příloha C. Konfigurace modulů. Příloha D. AT-příkazy. Příloha E. CD/DVD.

# **Příloha A.**

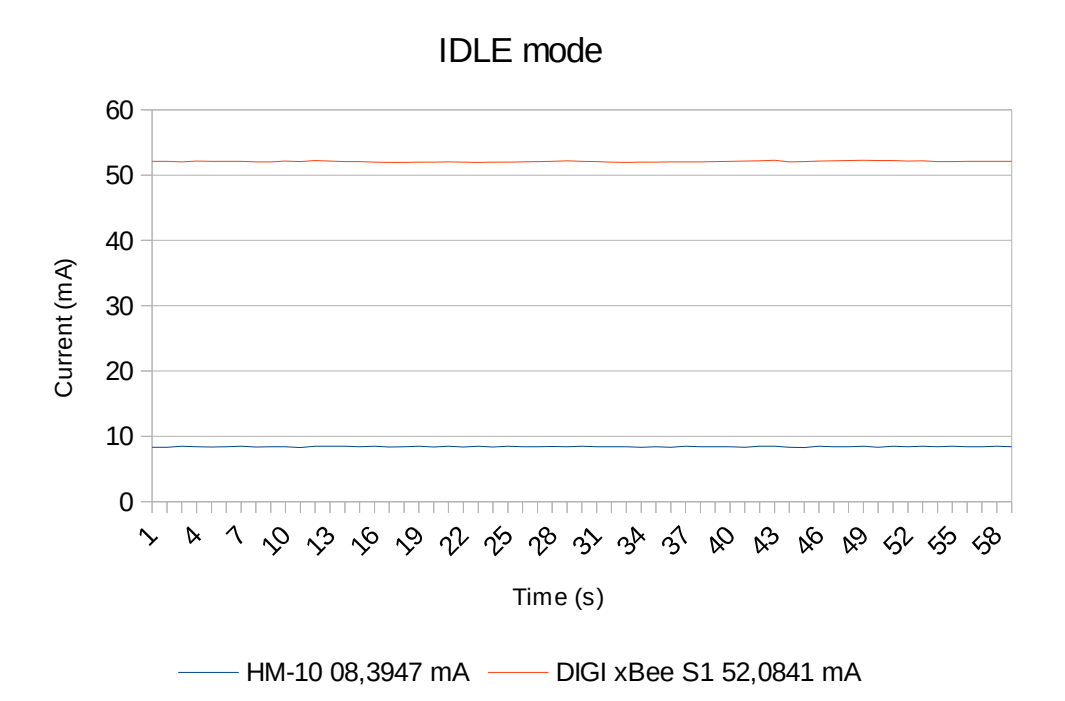

Obrázek A.1: IDLE režim bez zapnutí režimu spánku.

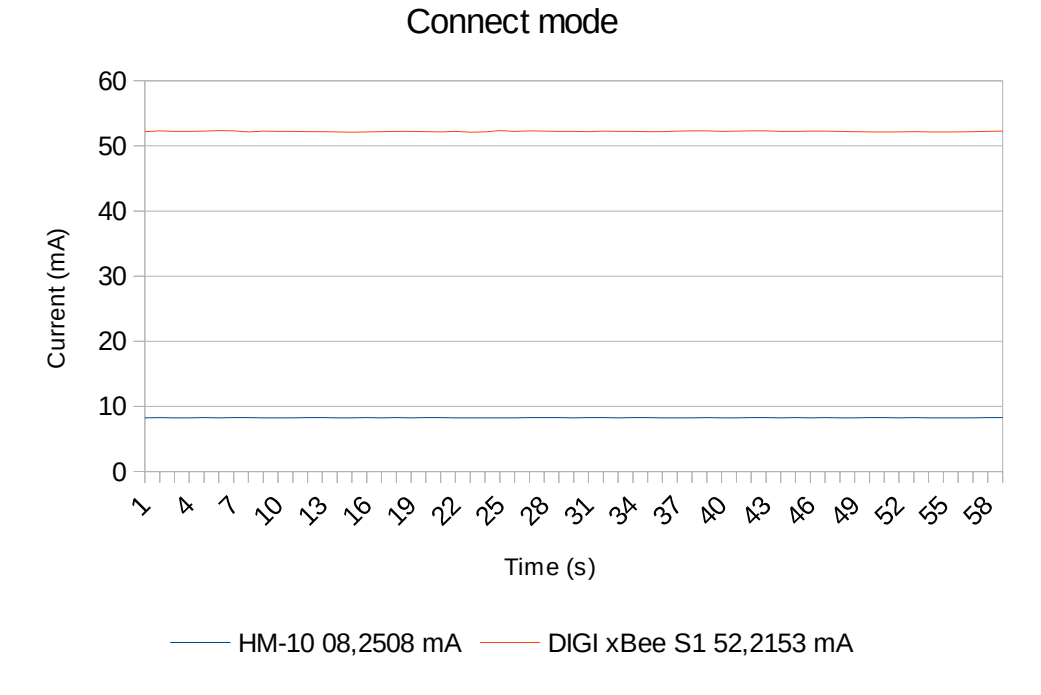

Obrázek A.2: Modul je připojen bez zapnutí režimu spánku.

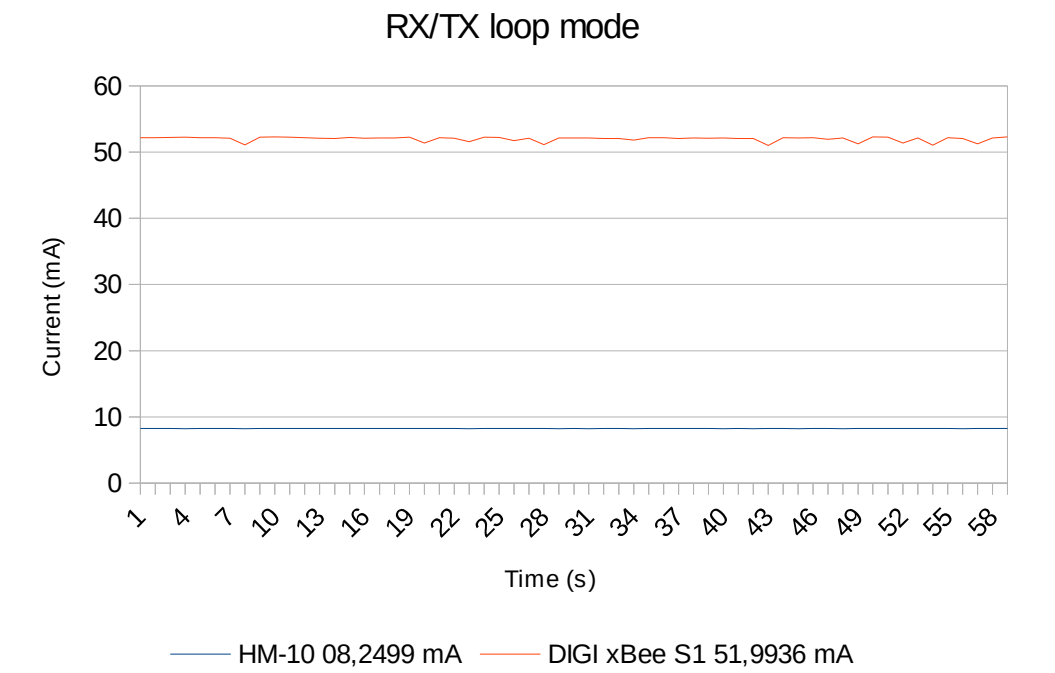

Obrázek A.3: Režim odesílání a přijímání dat bez zapnutí režimu spánku.

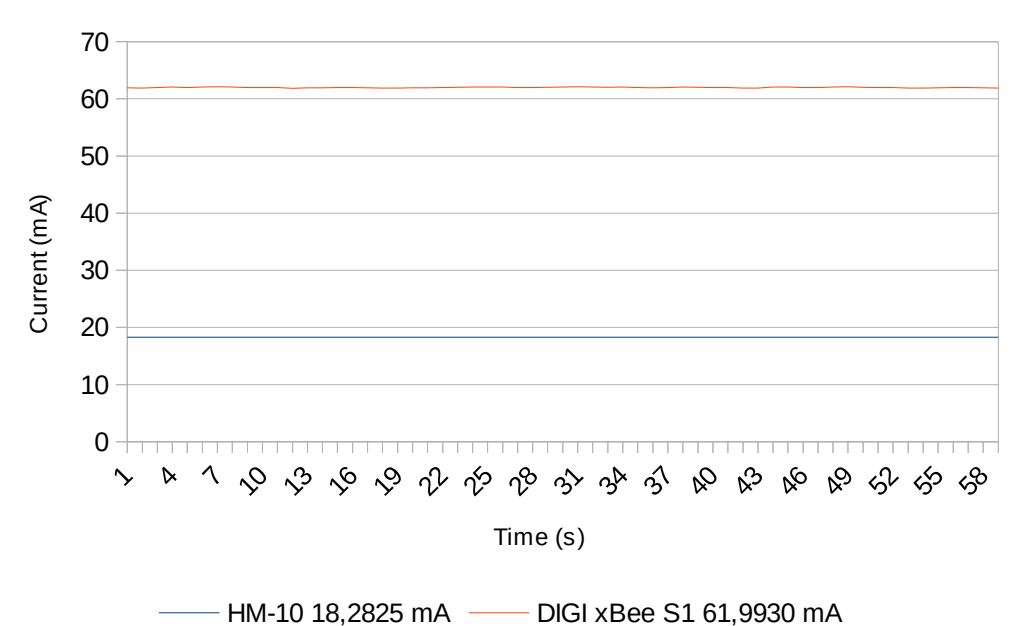

IDLE mode and connect to Arduino 3,3V

Obrázek A.4: IDLE režim s připojeným Arduino bez zapnutí režimu spánku.

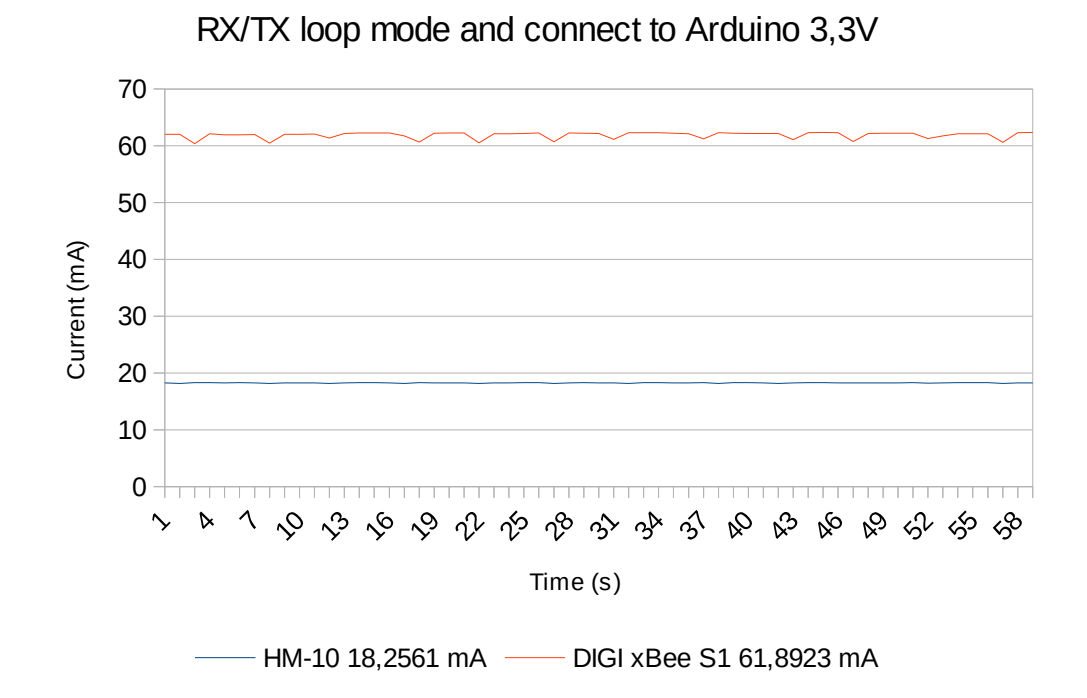

Obrázek A.5: Režim odesílání a přijímání dat s připojeným Arduino bez zapnutí režimu spánku.

# **Příloha B**

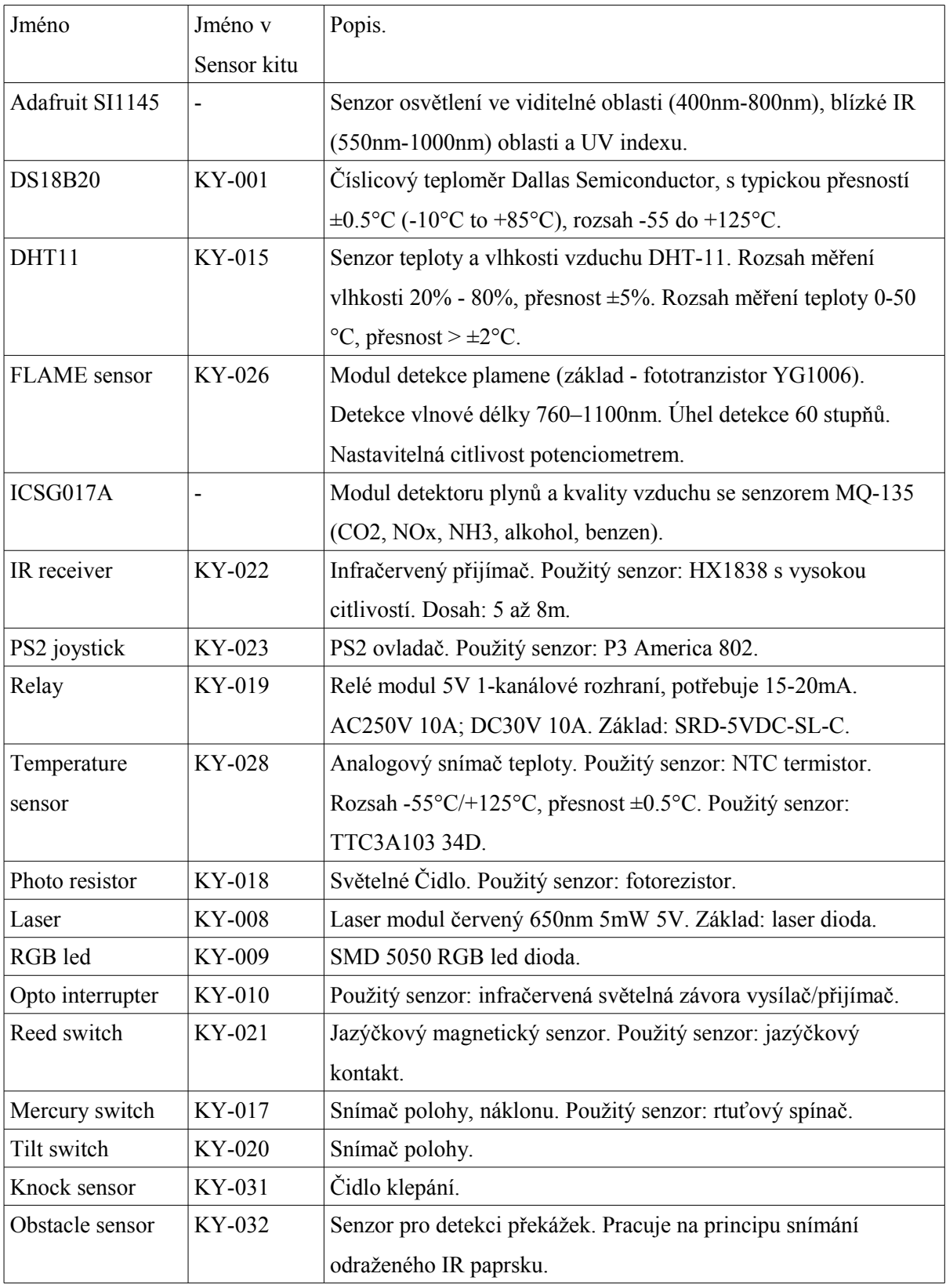

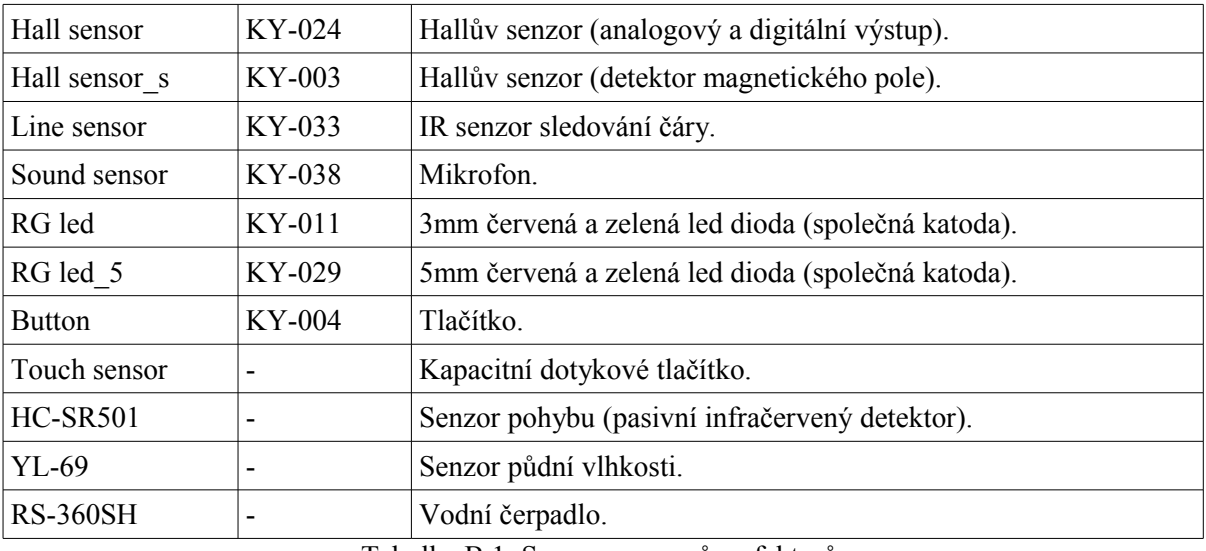

Tabulka B.1: Seznam senzorů a efektorů.

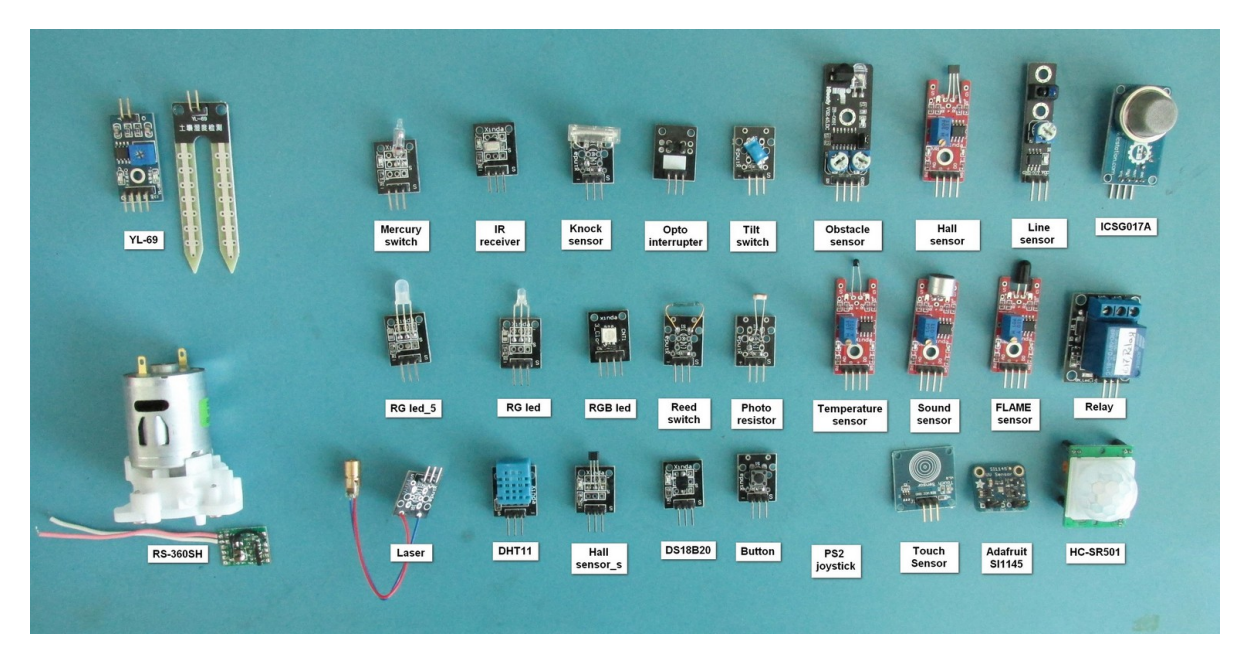

Obrázek B.2: Foto senzorů a efektorů.

# **Příloha C**

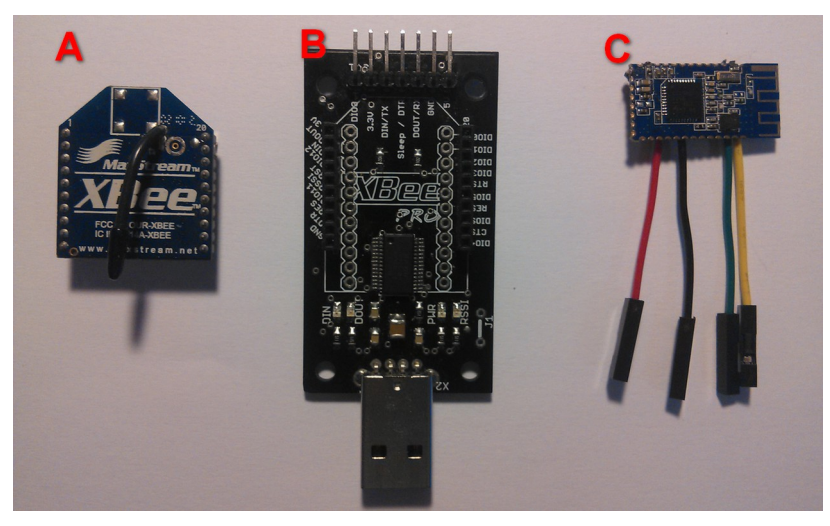

Obrázek C.1: HW prostředky pro konfiguraci modulů.

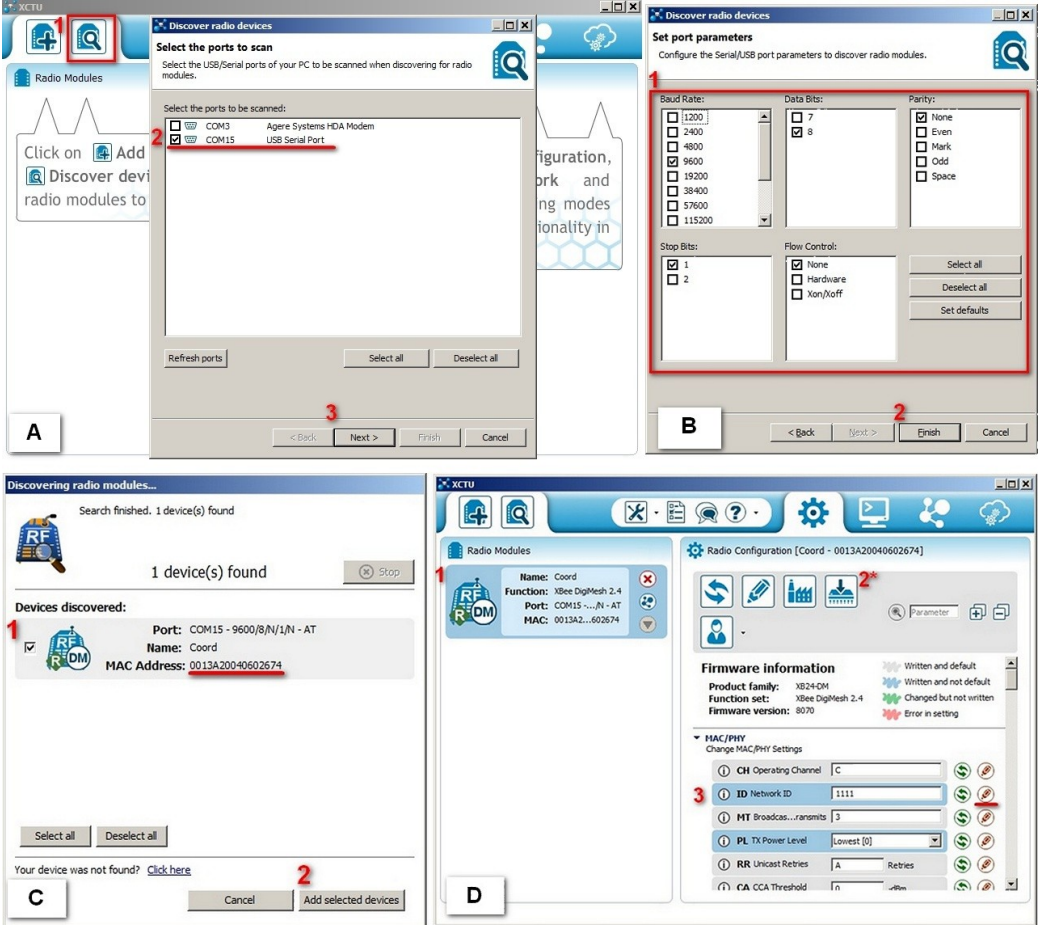

Obrázek C.2: Nastavení DIGI S1 modulu v XCTU.

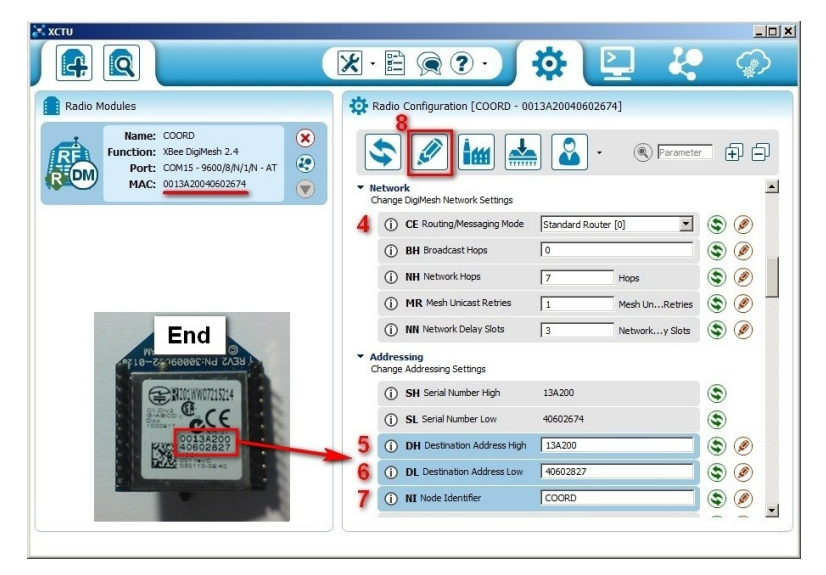

Obrázek C.3: Nastavení Routeru DigiMesh.

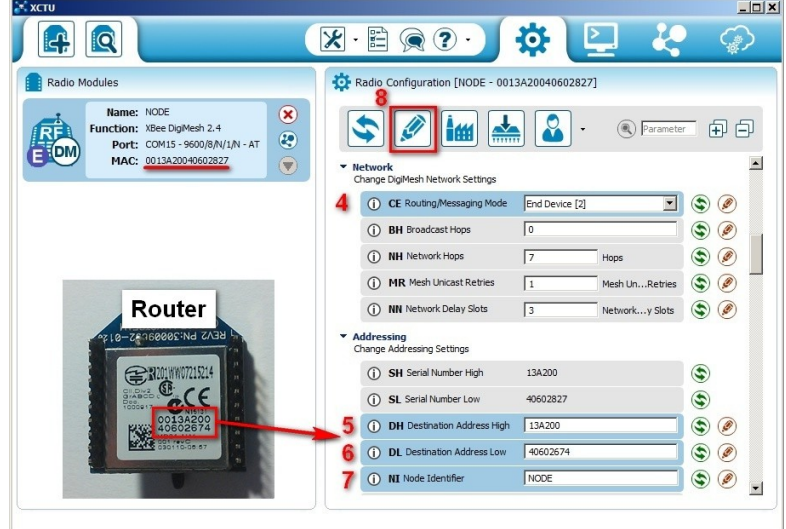

Obrázek C.4: Nastavení End nodu DigiMesh.

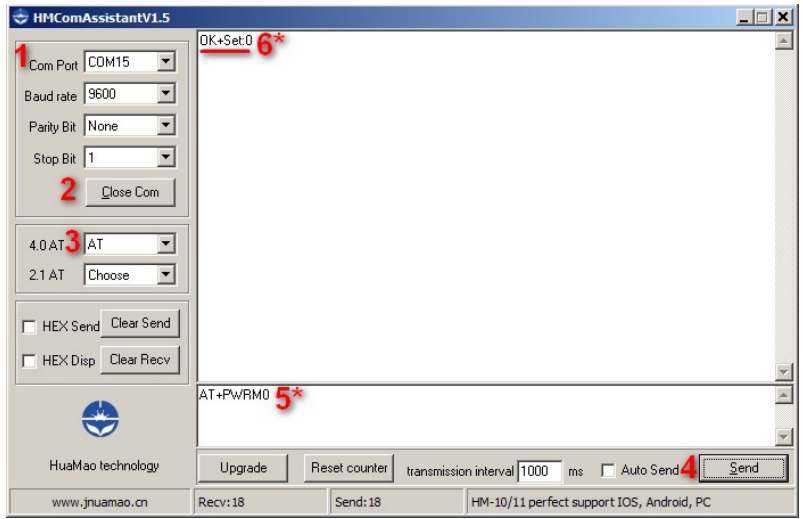

Obrázek C.5: Nastavení HM-10 modulu.

# **Příloha D**

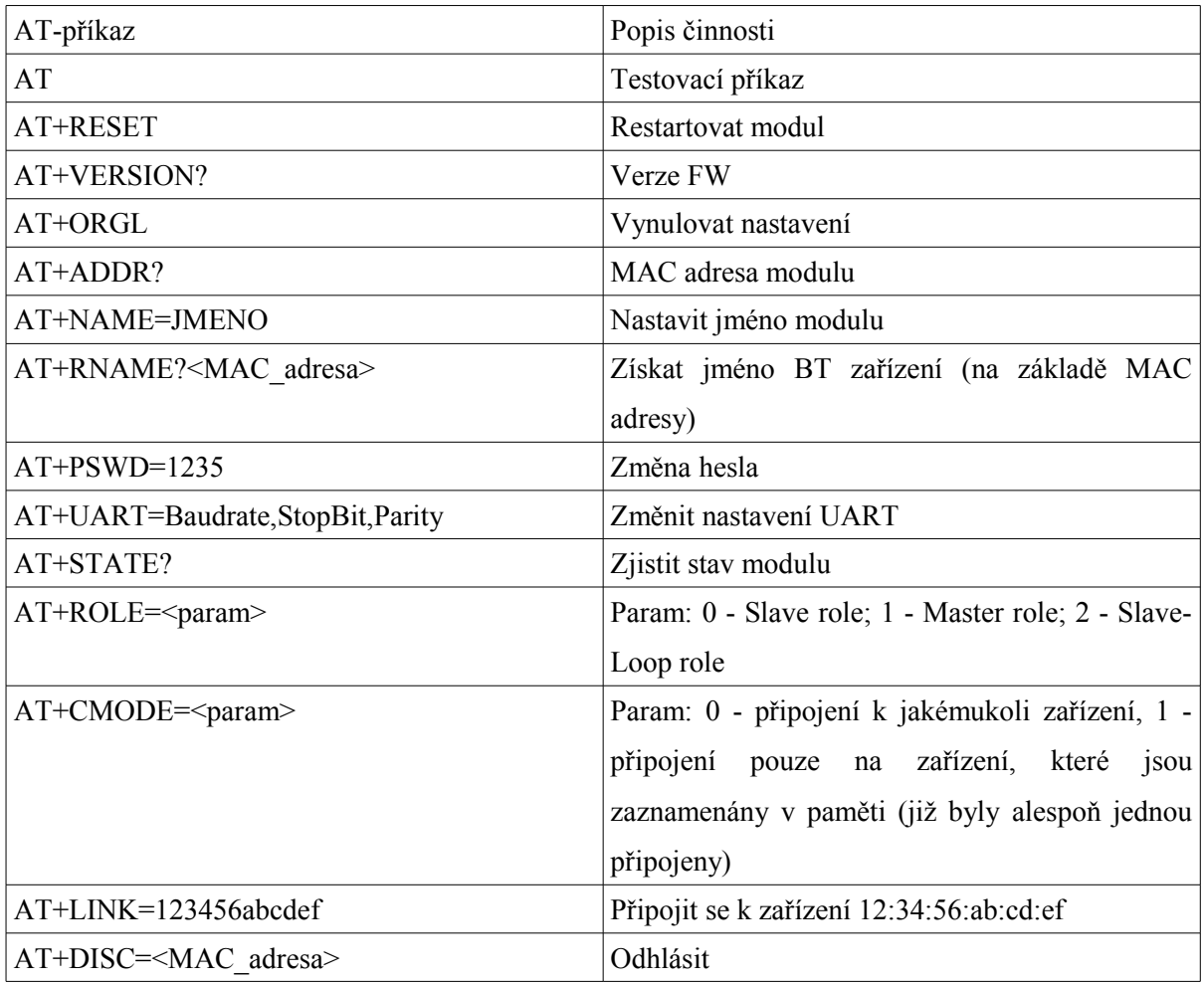

Tabulka D.1: Základní příkazy modulu HC-05 [11].

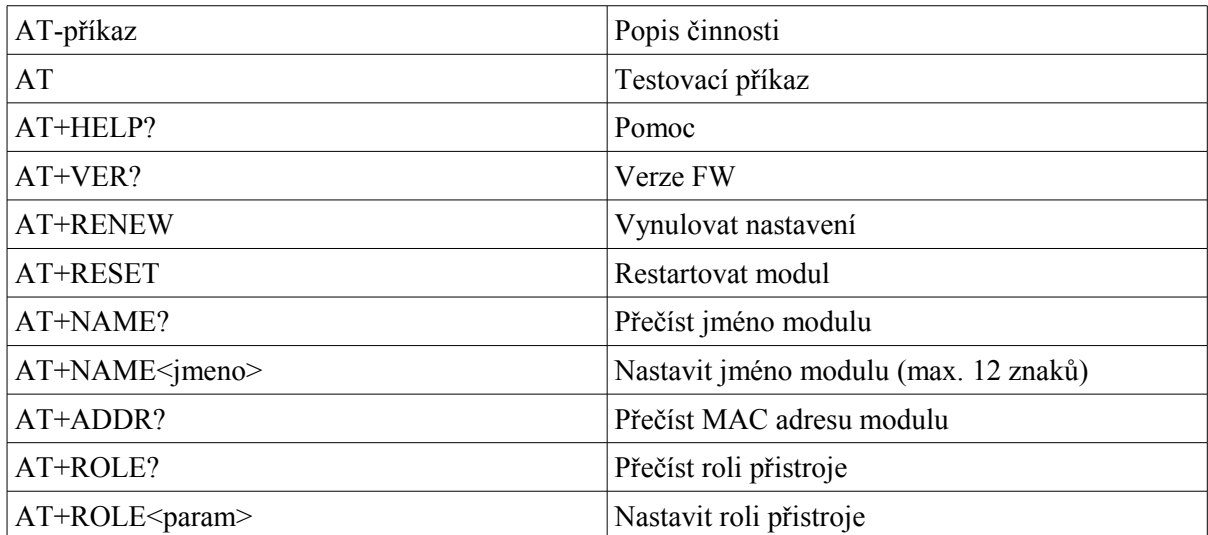

|                      | <param/> = M - Master; S - Slave                          |  |
|----------------------|-----------------------------------------------------------|--|
| AT+PASS?             | Přečíst PIN zařízení                                      |  |
| AT+PIN<00000>        | Nastavit PIN zařízení na 000000                           |  |
| AT+IMME?             | Přečíst režim provozu zařízení (AT příkazy)               |  |
| AT+IMME <param/>     | Nastavit režim provozu zařízení (AT příkazy)              |  |
|                      | $\epsilon$ param $>= 0$ - po zapnutí pracuje pouze s AT   |  |
|                      | příkazy, po příkazu AT+WORK pracuje v                     |  |
|                      | normálním režimu; 1 - pracuje v normálním                 |  |
|                      | režimu po zapnutí. (pouze pro "master" roli)              |  |
| AT+ MODE <param/>    | Nastavit režim provozu zařízení                           |  |
|                      | <param/> = 0 - AT-příkazy přimá jenom na UART             |  |
|                      | portu; 1 - AT-příkazy přimá na UART portu a od            |  |
|                      | zařízení, které je připojeno.                             |  |
| AT+BAUD?             | Přečíst přenosovou rychlost                               |  |
| AT+BAUD <param/>     | Nastavit přenosovou rychlost                              |  |
|                      | $\epsilon$ <param/> = 0 - 9600; 1 - 19200; 2 - 38400; 3 - |  |
|                      | $57600; 4 - 115200.$                                      |  |
| AT+POWE?             | Přečíst výkon vysílání                                    |  |
| $AT+POWE \leq param$ | Nastavit výkon vysílání                                   |  |
|                      | <param/> = 0 - -23dBm; 1 - -6dBm; 2 - 0dBm; 3 -           |  |
|                      | 6dBm                                                      |  |

Tabulka D.2: Základní příkazy modulu HM-10 [15].

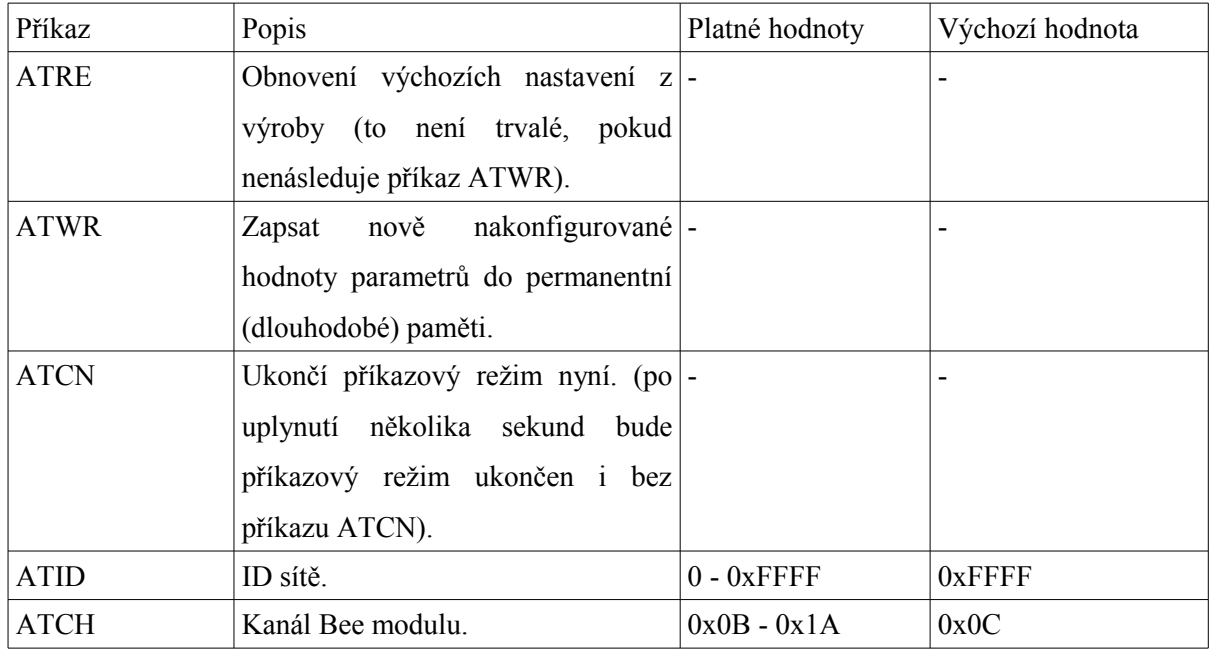

| ATSH a ATSL |                                                        | Sériové číslo Bee modulu (SH dává $ 0 - 0x$ FFFFFFFFF Jiné pro každý modul. |
|-------------|--------------------------------------------------------|-----------------------------------------------------------------------------|
|             | hoch 32 bitů, SL los 32 bitů). Pouze (Pro oba SH a SL) |                                                                             |
|             | pro čtení.                                             |                                                                             |
| <b>ATMY</b> | 16-bitová adresa modulu.                               | $0 - 0x$ FFFF<br>Jiné pro každý modul.                                      |
| ATDH a ATDL | Cílová                                                 | $0x0$ (Pro oba DH a                                                         |
|             | komunikaci (DH je hoch 32 bitů, (Pro oba DH a DL)      | $DL$ )                                                                      |
|             | DL los 32).                                            |                                                                             |
| <b>ATBD</b> | Přenosová rychlost používaná pro $\vert 0 \vert$       | (1200)<br>3 (9600 baud)<br>bps);                                            |
|             | sériovou komunikaci s Arduino 1                        | (2400)<br>bps);                                                             |
|             | nebo počítačem.                                        | (4800)<br>2<br>bps);                                                        |
|             |                                                        | (9600)<br>3<br>bps);                                                        |
|             |                                                        | (19200)<br>4<br>bps);                                                       |
|             |                                                        | 5<br>(38400)<br>bps);                                                       |
|             |                                                        | (57600)<br>bps);<br>6                                                       |
|             |                                                        | 7 (115200 bps).                                                             |

Tabulka D.3: Základní AT příkazy pro moduly XBee S1, S2 [19].

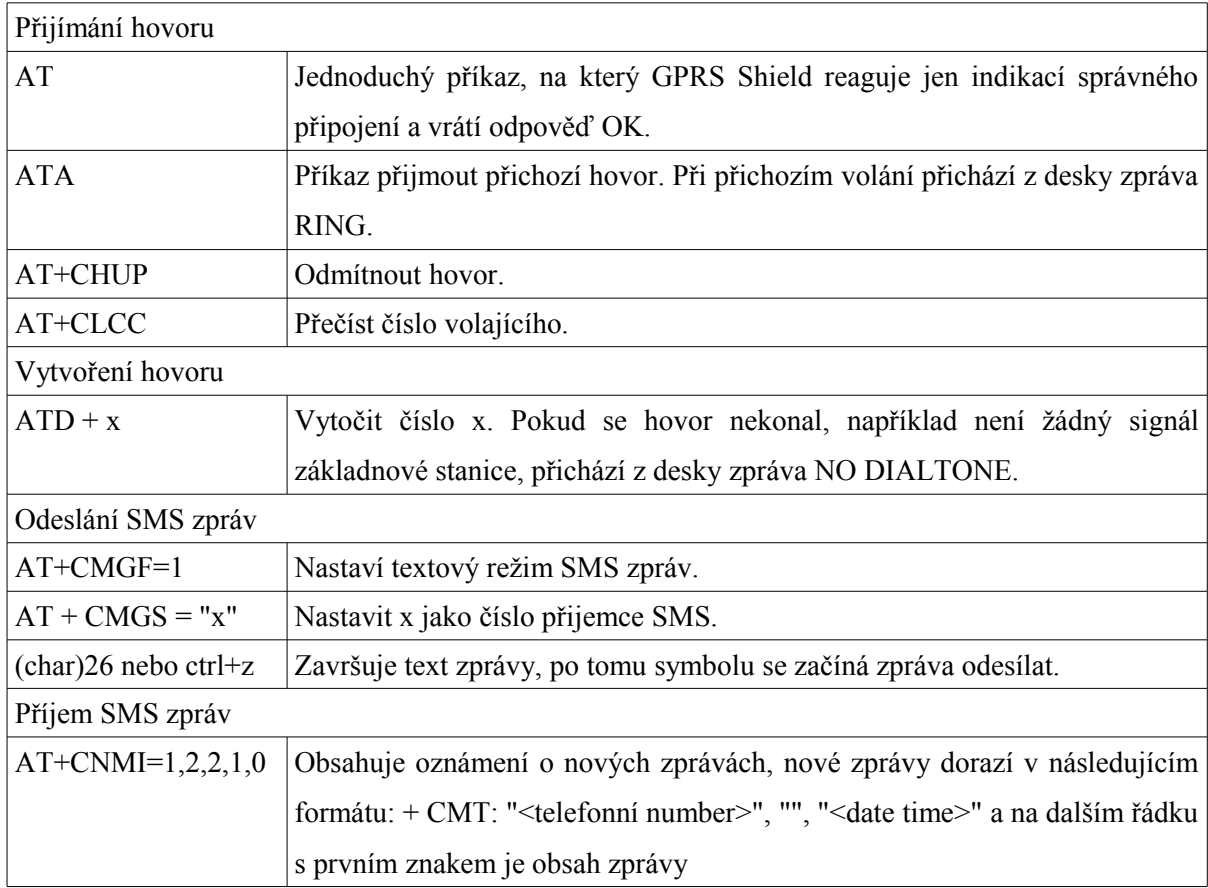

Tabulka D.4: Základní AT příkazy modulu GPRS Shield V2.0 [30].

# **Příloha E**

Obsah CD/DVD:

- Technická zpráva.
- Zdrojové kódy.
- Aplikace pro OS Android.
- Dokumentace a programy pro bezdrátové moduly.